## **MMBasic**

# Language Manual Ver 4.5

Geoff Graham

For updates to this manual and more details on MMBasic go to <a href="http://mmbasic.com">http://mmbasic.com</a>
or <a href="http://geoffg.net/maximite.html">http://geoffg.net/maximite.html</a>

Copyright 2011 - 2014 Geoff Graham

This manual is licensed under a Creative Commons Attribution-NonCommercial-ShareAlike 3.0 Australia (CC BY-NC-SA 3.0)

MMBasic is a Microsoft BASIC compatible implementation of the BASIC language with floating point and string variables, long variable names, arrays of floats or strings with multiple dimensions and powerful string handling. MMBasic was originally written for the Maximite, a small computer based on the PIC32 microcontroller from Microchip. It now runs on a variety of hardware platforms including DOS.

This manual describes the MMBasic language. For details of running MMBasic on specific platforms please refer to the following documentation or websites:

Maximite, mini-Maximite: Maximite Hardware Manual from: http://geoffg.net/maximite.html

UBW32 experimenter board: Colour Maximite on the UBW32 from: http://geoffg.net/ubw32.html

DOS: <u>DOS MMBasic ReadMe</u> from: <u>http://mmbasic.com/downloads.html</u>

DuinoMite series: <u>DuinoMite MMBasic ReadMe</u> included with the DuinoMite update.

CGMMSTICK1 and CGCOLORMAX2 boards from CircuitGizmos go to <a href="http://www.circuitgizmos.com">http://www.circuitgizmos.com</a>

DTX2-4105C module from Dimitech go to <a href="http://dimitech.com">http://dimitech.com</a>

TFT Maximite go to <a href="http://github.com/heise/MAXIMITE">http://github.com/heise/MAXIMITE</a>

Throughout this manual Maximite or MM refers to the original monochrome Maximite family (Maximite, mini Maximite, CGMMSTICK1, DuinoMite and the DTX2-4105C). Colour Maximite or CMM refers to the Colour Maximite which also includes the UBW32, TFT Maximite and the CGCOLORMAX2. DOS refers to the version that runs in a DOS box under Windows.

## Contents

| Functional Summary                         | 3  |
|--------------------------------------------|----|
| Full Screen Editor                         | 5  |
| Input/Output                               | 7  |
| Audio and PWM Output                       | 8  |
| Special Hardware Devices                   | 9  |
| Graphics and Working with Colour           | 15 |
| Game Playing Features                      | 17 |
| Defined Subroutines and Functions          | 18 |
| Implementation Details                     | 21 |
| Predefined Read Only Variables             | 23 |
| Commands                                   | 24 |
| Functions                                  | 46 |
| Obsolete Commands and Functions            | 54 |
| Appendix A Serial Communications           | 55 |
| Appendix B I <sup>2</sup> C Communications | 57 |
| Appendix C 1-Wire Communications           | 63 |
| Appendix D SPI Communications              | 64 |
| Appendix E Loadable Fonts                  | 66 |
| Appendix F Special Keyboard Keys           | 67 |
| Appendix G Tera Term Setup                 | 68 |
| Appendix H Sprites                         | 69 |
| Appendix I Random File I/O                 | 71 |

## **Functional Summary**

## **Command and Program Input**

At the prompt (the greater than symbol, ie, > ) you can enter a command line followed by the enter key and it will be immediately run. This is useful for testing commands and their effects.

To enter a program you can use the EDIT command which will invoke the full screen editor built into MMBasic. Line numbers are optional and if you use them you can enter a program at the command line by preceding each program line with a line number.

When entering a line at the command prompt the line can be edited using the arrow keys to move along the line, the Delete key to delete a character and the Insert key to switch between insert and overwrite. The up and down arrow keys will move through a list of previously entered commands which can be edited and reused.

A program held in memory can be listed with LIST, run using the RUN command and cleared with the NEW command. You can interrupt MMBasic at any time by typing CTRL-C and control will be returned to the prompt.

## **Keyboard/Display**

Input can come from either a keyboard or from a computer using a terminal emulator via the USB or serial interfaces. Both the keyboard and the USB interface can be used simultaneously and can be detached or attached at any time without affecting a running program.

Output will be simultaneously sent to the USB interface and the video display (VGA or composite) however graphics commands operate on the video output only.

## **Line Numbers, Program Structure and Editing**

The structure of a program line is:

```
[line-number] [label:] command arguments [: command arguments] ...
```

A label or line number can be used to mark a line of code. A label has the same specifications (length, character set, etc) as a variable name but it cannot be the same as a command name. When used to label a line the label must appear at the beginning of a line but after a line number (if used), and be terminated with a colon character (:). Commands such as GOTO can use labels or line numbers to identify the destination (in that case the label does not need to be followed by the colon character). For example:

```
GOTO xxxx
- - -
xxxx: PRINT "We have jumped to here"
```

Multiple commands separated by a colon can be entered on the one line (as in INPUT A: PRINT B). Long programs (with or without line numbers) can be sent via USB to MMBasic using the XMODEM command (Maximite only) or the AUTO command.

### **Program and Data Storage**

In the DOS version of MMBasic the drive letters are as supported by Windows.

On the Maximite and Colour Maximite two "drives" are available for storing and loading programs and data:

- Drive "A:" is a virtual drive using the PIC32's internal flash memory and has a size of about 180KB on the monochrome Maximite (a bit less with colour or CAN).
- Drive "B:" is the SD card (if connected). It supports MMC, SD or SDHC memory cards formatted as FAT16 or FAT32 with capacities up to 32Gb.

File names must be in 8.3 format prefixed with an optional drive prefix A: or B: (the same as DOS or Windows). Long file names and directories are not supported. The default drive is B: and this can be changed with the DRIVE command.

On the Maximite MMBasic will look for a file on startup called "AUTORUN.BAS" in the root directory of the internal flash drive (A:) then the SD card (B:). If the file is found it will be automatically loaded and run, otherwise MMBasic will print a prompt (">") and wait for input. If the Maximite has been restarted because the watchdog timer has timed out and forced the Maximite to restart the file "RESTART.BAS" will be run instead (see the WATCHDOG command for details).

Note that the video output will go blank for a short time while writing data to the internal flash drive A:. This is normal and is caused by a requirement to shut off the video while reprogramming the memory. When using

drive A: you need to be careful not to wear out the flash (the same applies to SD cards). If drive A: is empty, you could write and delete a file on it every day for 175 years before you would reach the endurance limit - but if the interval was once a minute you would reach the limit in about 6 weeks.

## **Storage Commands and Functions**

A program can be saved to either drive using the SAVE command. It can be reloaded using LOAD or merged with the current program using MERGE. A saved program can also be loaded and run using the RUN command. The RUN command can also be used within a running program, which enables one program to load and transfer control to another. The CHAIN command allows a program to load and run another program while retaining the current state of the program (ie, the value of variables, open files, loaded fonts, open COM ports, etc). As long as a program can be broken down into modules CHAIN allows programs of almost unlimited size to be run, even with limited memory.

The LIBRARY command will load a file containing user defined commands and functions which can then be called by a running program. This provides an easy way to extend the language by creating specialised libraries for maths functions, hardware drivers, etc. The LIBRARY command can also be used to conserve memory by loading or unloading sections of a program as the program is run.

Data files can be opened using OPEN and read from using INPUT, LINE INPUT, or INPUT\$() or written to using PRINT or WRITE. On the SD card both data and programs are stored using standard text and can be read and edited in Windows, Apple Mac, Linux, etc. An SD card can have up to 10 files open simultaneously while the internal flash drive has a maximum of one file open at a time.

You can list the programs stored on a drive with the FILES command, delete them using KILL and rename them using NAME. On an SD card the current working directory can be changed using CHDIR. A new directory can be created with MKDIR or an old one deleted with RMDIR.

Whenever specified a file name can be a string constant (ie, enclosed in double quotes) or a string variable. This means you must use double quotes if you are directly specifying a file name. Eg, KILL "TEST.BAS". However, quote marks are optional if the command is used at the command prompt. Note that symbols (such as +, -, \*) and valid keywords in an unquoted file name will cause an error. Quotes are always required if the command is used within a program.

### **Timing**

You can get the current date and time using the DATE\$ and TIME\$ functions and you can set them by assigning the new date and time to them. The Colour Maximite with the optional battery backed clock will never loose the time, on other Maximites the calendar will start from midnight 1st Jan 2000 on power up. On the DOS version it will use the system time.

You can freeze program execution for a number of milliseconds using PAUSE. MMBasic also maintains an internal stopwatch function (the TIMER function) which counts up in milliseconds. You can reset the timer to zero or any other number by assigning a value to the TIMER.

Using SETTICK in the Maximite versions you can setup up to four "ticks" which will generate regular interrupts with a period from one millisecond to over a month. See Interrupts below.

### **Expressions**

In most cases where a number or string is required you can also use an expression. For example:

FNAME\$ = "TEST": RUN FNAME\$ + ".BAS"

### **Structured Statements**

MMBasic supports a number of modern structured statements.

The DO WHILE ... LOOP command and its variants make it easy to build loops without using the GOTO statement. Defined subroutines and functions make it easy to add your own commands to MMBasic.

The IF... THEN command can span many lines with ELSEIF... THEN, ELSE and ENDIF statements as required and also spaced over many lines. For example:

## Full Screen Editor

An important productivity feature of MMBasic is the full screen editor (this is not available in the DOS version of MMBasic). It will work using an attached video screen (VGA or composite) and over USB with a VT100 compatible terminal emulator (Tera Term is recommended).

```
Print "Testing: Operators"
If 30 * 3 / 9 + 1 − 8 Mod 3 <> 9 Then Error
  3 <> 3 Then Error
If 3 >= 4 Then Error
    <= 3 Then Error
    > 3 Then Error
    < 3 Then Error</p>
    = 3 Then Error
If (7 And 2) <> 2 Then Error
If (4 Or 2) <> 6 Then Error
  (4 Xor 2) <> 6 Then Error
Print "Testing: FOR, WHILE and DO loops"
For i = 23 To 1
 a = 2
Next i
  a = 2 Then Error
                                             comment
  i = 1 To 5
For y = 2 To 6 Step 2
                                             comment
                                             comment
     tmp = tmp + 1
                                             comment
  i <> 6 Or y <> 8 Or tmp <> 15 Then Error
 = 0
   i = 10 To 1 Step -2
Next i
ESC:Exit F1:Save
                  F2:Run
                          F3:Find
                                  F4:Mark
                                           F5:Paste
                                                        Ln: 126
                                                                Col: 43
                                                                          INS
```

The full screen editor is invoked with the EDIT command. If you just type EDIT without anything else the editor will automatically start editing whatever is in program memory. If program memory is empty you will be presented with an empty screen.

The cursor will be automatically positioned at the last place that you were editing at and, if your program had just been stopped by an error, the cursor will be positioned at the line that caused the error.

You can also run the editor with a file name (eg, EDIT "file.ext") and the editor will edit that file while leaving program memory untouched. This is handy for examining or changing files on the disk without disturbing your program.

If you are used to an editor like Notepad you will find that the operation of the full screen editor is familiar. The arrow keys will move your cursor around in the text, home and end will take you to the beginning or end of the line. Page up and page down will do what their titles suggest. The delete key will delete the character at the cursor and backspace will delete the character before the cursor. The insert key will toggle between insert and overtype modes.

About the only unusual key combination is that two home key presses will take you to the start of the program and two end key presses will take you to the end.

At the bottom of the screen the status line will list the various function keys used by the editor and their action. In more details these are:

**ESC** 

This will cause the editor to abandon all changes and return to the command prompt with the program memory unchanged. If you have changed the text you will be asked if this is really what you want to do.

| F1: SAVE  | This will save the program to program memory and return to the command prompt. If you are editing a disk file it will save that file to the disk.                |
|-----------|----------------------------------------------------------------------------------------------------|
| F2: RUN   | This will save the program to program memory and immediately run it.                                                                                             |
| F3: FIND  | This will prompt for the text that you want to search for. When you press enter the cursor will be placed at the start of the first entry found.                 |
| SHIFT-F3  | Once you have used the search function you can repeatedly search for the same text by pressing SHIFT-F3.                                                         |
| F4: MARK  | This is described in detail below.                                                                                                    |
| F5: PASTE | This will insert (at the current cursor position) the text that had been previously cut or copied (see below).                                                   |
| CTRL-F    | This will insert (at the current cursor position) a file residing on the disk. Note that while this key is not listed on the status line it is always available. |

You can also use control keys instead of the functions keys listed above. These control keystrokes are:

| LEFT        | Ctrl-S | RIGHT         | Ctrl-D | UP     | Ctrl-E | DOWN   | Ctrl-X |
|-------------|--------|---------------|--------|--------|--------|--------|--------|
| <b>HOME</b> | Ctrl-U | END           | Ctrl-K | PageUp | Ctrl-P | PageDn | Ctrl-L |
| DEL         | Ctrl-] | <b>INSERT</b> | Ctrl-N | F1     | Ctrl-Q | F2     | Ctrl-W |
| F3          | Ctrl-R | ShiftF3       | Ctrl-G | F4     | Ctrl-T | F5     | Ctrl-Y |

If you pressed the mark key (F4) the editor will change to the *mark mode*. In this mode you can use the arrow keys to mark a section of text which will be highlighted in reverse video. You can then delete, cut or copy the marked text. In this mode the status line will change to show the functions of the function keys in the mark mode. These keys are:

| de. These keys ar | c.                                                                         |
|-------------------|----------------------------------------------------------------------------|
| ESC               | Will exit mark mode without changing anything.                             |
| F4: CUT           | Will copy the marked text to the clipboard and remove it from the program. |
| F5: COPY          | Will just copy the marked text to the clipboard.                           |

Will delete the marked text leaving the clipboard unchanged.

The best way to learn the full screen editor is to simply fire it up and experiment.

DELETE

The editor is a very productive method of writing a program. Using the OPTION Fnn command you can program a function key to generate the command "EDIT" when pressed. So, with one key press you can jump into the editor where you can make a change. Then by pressing the F2 key you can save and run the program. If your program stops with an error you can press the edit function key and be back in the editor with the cursor positioned at the line that caused the error. This edit/run/edit cycle is very fast.

If you are using the full screen editor over USB with Terra Term you must set Terra Term to a screen size of 80 characters by 36 lines. See Appendix G for details.

Note that a terminal emulator like Tera Term can loose its position in the text with multiple fast keystrokes (like the up and down arrows). If this happens you can press the HOME key twice which will force the editor to jump to the start of the program and redraw the display.

## Input/Output

The following functions are only supported on the Maximite variants (not on the DOS version).

## **External Input/Output**

You can configure an external I/O pin using the SETPIN command, set its output using the PIN()= command and read the current input value using the PIN() function. Digital I/O uses the number zero to represent a low voltage and any non-zero number for a high voltage. An analogue input will report the measured voltage as a floating point number.

The original Maximite has 20 I/O pins numbered 1 to 20. Pins 1 to 10 can be used for analog input and digital input/output with a maximum input voltage of 3.3V. Pins 11 to 20 are digital only but support input voltages up to 5V and can be set to open collector.

The DuinoMite has completely different and confusing allocations. See "DuinoMite MMBasic ReadMe.pdf" Normally digital output is 0V (low) to 3.3V (high) but you can use open collector to drive 5V circuit. This means that the pin can be pulled down (when the output is low) but will go high impedance when the output is high. So, with a pull up resistor to 5V an output configured as open collector you can drive 5V logic signals. Typical value of the pull up resistor is 1K to 4.7K.

### **Arduino Connector**

In addition to the 20 I/O pins described above the Colour Maximite has an extra 20 I/O pins on the Arduino compatible connector (40 I/O pins in total). These are labelled D0 to D13 and A0 to A5.

You can use the labels D0, D1, etc in the SETPIN and PIN statements or you can use their corresponding numbers (D0 = 21, D1 = 22, etc and A0 = 35, A1 = 36, etc). The digital pins (D0 to D13) have the same characteristics (5V, open collector, etc) as the digital pins 11 to 20 and the analog capable pins (A0 to A5) have the same capabilities as pins 1 to 10.

#### Communications

Two serial ports are supported with speeds up to 19200 baud with configurable buffer sizes and optional hardware flow control. The serial ports are opened using the OPEN command and any command or function that uses a file number can be used to send and receive data. See Appendix A for a full description.

Communications to slave or master devices on an I<sup>2</sup>C bus is supported with eight commands (see Appendix B for a full description). MMBasic fully supports bus master and slave mode, 10 bit addressing, address masking and general call, as well as bus arbitration (ie, bus collisions in a multi-master environment).

The Serial Peripheral Interface (SPI) communications protocol is supported with the SPI command. See Appendix D for the details. The Dallas 1-Wire protocol is also supported. See Appendix C for details.

## Interrupts

Most external I/O pins can be configured to generate an interrupt using the SETPIN command with many interrupts (including the tick interrupt) active at any one time. Interrupts can be set up to occur on a rising or falling digital input signal and will cause an immediate branch to a specified line number, label or a user defined subroutine. The target can be the same or different for each interrupt. Return from an interrupt is via the IRETURN statement except where a user defined subroutine is used (in that case END SUB or EXIT SUB is used). Within the interrupt routine GOTO, GOSUB and calls to other subroutines can be used.

If two or more interrupts occur at the same time they will be processed in order of pin numbers (ie, an interrupt on pin 1 will have the highest priority). During processing of an interrupt all other interrupts are disabled until the interrupt routine returns with an IRETURN. During an interrupt (and at all times) the value of the interrupt pin can be accessed using the PIN() function.

Up to four periodic interrupts (or regular "ticks") with periods specified in milliseconds can be setup using the SETTICK statement. This interrupt has the lowest priority. Using the ON KEY command an interrupt can be generated whenever a key is pressed.

Interrupts can occur at any time but they are disabled during INPUT statements. If you need to get input from the keyboard while still accepting interrupts you should use the INKEY\$ function or the ON KEY command. When using interrupts the main program is completely unaffected by the interrupt activity unless a variable used by the main program is changed during the interrupt.

For most programs MMBasic will respond to an interrupt in under  $100\mu S$ . To prevent slowing the main program by too much an interrupt should be short and exit as soon as possible. Also remember to disable an interrupt when you have finished needing it – background interrupts can cause strange and non-intuitive bugs.

Page 7

## Audio and PWM Output

On the Maximite variants there are a number of ways that you can use the sound output. You can play synthesised music, generate tones or generate program controlled voltages (PWM).

#### **PLAYMOD**

This command will play synthesised music in the background while the program is running. The music must be in the MOD format and the file containing the music <u>must</u> be located on the internal flash drive (drive A:). The audio is high quality and MMBasic will generate full stereo on the Colour Maximite.

The MOD format is a music file format originating from the MOD file format on Amiga systems in the late 1980s. It is not a recording of the music (like a MP3 file) - instead it contains instructions for synthesising the music. On the original Amiga this task was performed by dedicated hardware.

MMBasic will read this file and continuously play the music in the background while the program that launched the music will continue running in the foreground. Be aware that synthesising music is a CPU intensive activity and uses a lot of memory and this could affect the performance of the program.

A description of the MOD format can be found at: <a href="http://en.wikipedia.org/wiki/MOD\_(file\_format)">http://en.wikipedia.org/wiki/MOD\_(file\_format)</a>

A large selection of files that can be played on the Maximite can be found at: <a href="http://modarchive.org">http://modarchive.org</a> (look for files with the .MOD extension). Because the file must be located on drive A: to play it would be wise to select reasonably small files.

You can also create your own music using a tracker. For an example see: http://www.modplug.com

#### **TONE**

This command will create two tones for the Colour Maximite that will be outputted separately on the left and right sound channels. On the monochrome Maximite only one tone is generated. The tone is a synthesised sine wave and can be in the range of 1Hz to 20KHz with a resolution of 1Hz and is very accurate as it is locked to the PIC32's crystal oscillator. When the frequency is changed there is no interruption in the output so the output can be made to glide smoothly across a range of frequencies.

The playing time can be specified in milliseconds and the tone will play in the background (ie, the program continues running).

### SOUND

The sound command is included only for compatibility with older programs. It generates a single frequency square wave and should be replaced with the tone or PWM command in new programs.

#### **PWM**

The PWM (Pulse Width Modulation) command allows the Maximite to generate square waves with a program controlled duty cycle. By varying the duty cycle you can generate a program controlled voltage output for use in controlling external devices that require an analog input (power supplies, motor controllers, etc). The Colour Maximite has two PWM outputs while the monochrome Maximite has one.

The frequency for both PWM outputs is the same and can be from 20Hz to 1MHz. The duty cycle for each output can be independently set from between 0% and 100% with a 0.1% resolution when the frequency is below 50KHz (above 50KHz the resolution is 1% or better up to 500KHz).

When the Maximite is powered up or the PWM OFF command is used the PWM outputs will be set to high impedance (they are neither off nor on). So, if you want the PWM output to be low by default (zero power in most applications) you should use a resistor to pull the output to ground when it is set to high impedance. Similarly, if you want the default to be high (full power) you should connect the resistor to 3.3V.

This command uses the sound output for generating the PWM signal so the components on this output may need to be changed or removed to allow this output to work as a PWM output.

## **Special Hardware Devices**

To make it easier for a program to interact with the external world MMBasic includes support for a number of common peripheral devices.

#### These are:

- Infrared remote control receiver and transmitter
- Ultrasonic distance sensor
- LCD display modules
- The DS18B20 temperature sensor
- Numeric keypads
- Battery backed clock
- Rotary Encoder

#### Infrared Remote Control Decoder

You can easily add a remote control to your project using the IR command. When enabled this function will run in the background and interrupt the running program whenever a key is pressed on the IR remote control. It will work with any Sony compatible remote control including ones that generate 12, 15 or 20 bit messages. Most cheap programmable remote controls will generate these commands and using one of these you can add a sophisticated flair to your project.

To detect the IR signal you need an IR receiver connected to pin 12 on the Colour Maximite and TFT-Maximite, pin 14 on the monochrome Maximite and pin 7 on the DuinoMite. This is illustrated in the diagram on the right. The IR receiver will sense the IR light, demodulate the signal and present it as a TTL voltage level signal to this pin. Setup of the I/O pin is automatically done by the IR command.

Sony remotes use a 40KHz modulation frequency but receivers for that frequency can be hard to find. Generally 38KHz receivers will work fine but maximum sensitivity will be achieved with a 40KHz device such as the Vishay TSOP4840. Examples of 38KHz receivers that work include the Vishay TSOP4838, Jaycar ZD1952 and Altronics Z1611A.

To setup the decoder you use the command:

```
IR dev, key, interrupt
```

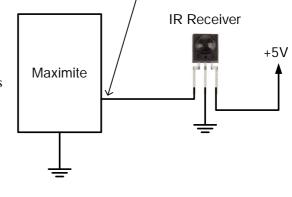

Pin 12 - Colour Maximite

Pin 14 - mono Maximite

Pin 7 - DuinoMite

Where dev is a variable that will be updated with the device code and key is the variable to be updated with the key code. Interrupt is the interrupt label to call when a new key press has been detected. The IR decoding is done in the background and the program will continue after this command without interruption.

This is an example of using the IR decoder:

Sony remote controls can address many different devices (VCR, TV, etc) so the program would normally examine the device code first to determine if the signal was intended for the program and, if it was, then take action based on the key pressed. There are many different devices and key codes so the best method of determining what codes your remote generates is to use the above program to discover the codes.

#### Infrared Remote Control Transmitter

Using the IR SEND command you can transmit a 12 bit Sony infrared remote control signal. This is intended for Maximite or Micromite<sup>†</sup> communications but it will also work with Sony equipment that uses 12 bit codes. Note that all Sony products require that the message be sent three times with a 26mS delay between each message.

The circuit on the right illustrates what is required. The transistor is used to drive the infrared LED because the output of the Maximite is limited to about 14mA. This circuit provides about 50mA to the LED.

To send a signal you use the command:

```
IR SEND pin, dev, cmd
```

Where pin is the I/O pin used, dev is the device code to send and key is the key code. Any I/O pin on the Maximite can be used and you do not have to set it up beforehand (the IR SEND command will automatically do that).

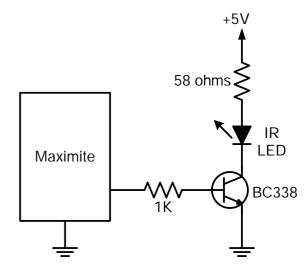

Note that the modulation frequency used is 38KHz and this matches the common IR receivers (described in the previous page) for maximum sensitivity when communicating with another Maximite or Micromite.

## **Measuring Temperature**

The DS18B20() function will get the temperature from a DS18B20 temperature sensor. This device can be purchased on eBay for about \$5 in a variety of packages including a waterproof probe version.

The DS18B20 can be powered separately by a 3V to 5V supply or it can operate on parasitic power from the Maximite as shown on the right. Multiple sensors can be used but a separate I/O pin and pullup resistor is required for each one.

To get the current temperature you just use the DS18B20() function in an expression.

For example:

```
PRINT "Temperature: " DS18B20(pin)
```

Where 'pin' is the I/O pin to which the sensor is connected. You do not have to configure the I/O pin, that is handled by MMBasic.

The returned value is in degrees C with a resolution of  $0.25^{\circ}$ C and is accurate to  $\pm 0.5$  °C.

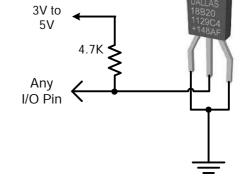

The time required for the overall measurement is 200mS and the running program will halt for this period while the measurement is being made. This also means that interrupts will be disabled for this period. If you do not want this you can separately trigger the conversion using the DS18B20 START command then later use the DS18B20() function to retrieve the temperature reading. The DS18B20() function will always wait if the sensor is still making the measurement.

For example:

```
DS18B20 START 15
< do other tasks >
PRINT "Temperature: " DS18B20(15)
```

## **LCD Display**

The LCD command will display text on a standard LCD module with the minimum of programming effort.

This command will work with LCD modules that use the KS0066, HD44780 or SPLC780 controller chip and have 1, 2 or 4 lines. Typical displays include the LCD16X2 (futurlec.com), the Z7001 (altronics.com.au) and the QP5512

<sup>†</sup> For details of the Micromite go to http://geoffg.net/micromite.html

(jaycar.com.au). eBay is another good source where prices can range from \$10 to \$50.

To setup the display you use the LCD INIT command:

```
LCD INIT d4, d5, d6, d7, rs, en
```

D4, d5, d6 and d7 are the I/O pins that connect to inputs D4, D5, D6 and D7 on the LCD module (inputs D0 to D3 and R/W on the module should be connected to ground). 'rs' is the pin connected to the register select input on the module (sometimes called CMD or DAT). 'en' is the pin connected to the enable or chip select input on the module.

Any I/O pins can be used and you do not have to set them up beforehand (the LCD command automatically does that for you). The following diagram shows a typical set up.

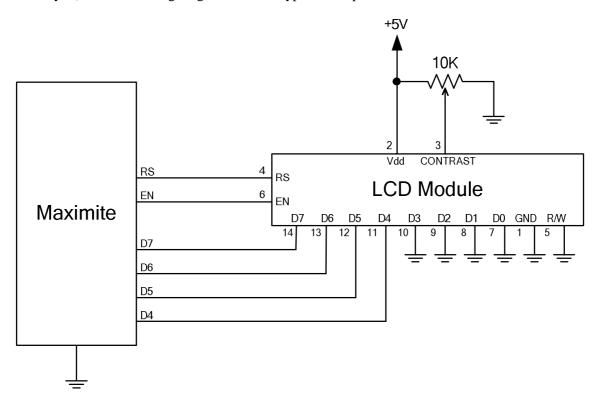

To display characters on the module you use the LCD command:

```
LCD line, pos, data$
```

Where line is the line on the display (1 to 4) and pos is the position on the line where the data is to be written (the first position on the line is 1). data\$ is a string containing the data to write to the LCD display. The characters in data\$ will overwrite whatever was on that part of the LCD.

The following shows a typical usage.

```
LCD INIT 2, 3, 4, 5, 23, 24

LCD 1, 2, "Temperature"

LCD 2, 6, STR$(DS18B20(15)) 'DS18B20 connected to pin 15
```

Note that this example also uses the DS18B20 function to get the temperature (described above).

### **Keypad Interface**

A keypad is a simple method of entering data into an MMBasic based system. MMBasic supports either a 4x3 keypad or a 4x4 keypad and the monitoring and decoding of key presses is done in the background. When a key press is detected an interrupt will be issued where the program can deal with it.

Examples of a 4x3 keypad and a 4x4 keypad are the Altronics S5381 and S5383 (go to www.altronics.com).

To enable the keypad feature you use the command:

```
KEYPAD var, int, r1, r2, r3, r4, c1, c2, c3, c4
```

Where var is a variable that will be updated with the key code and int is the label of the interrupt to call when a new key press has been detected. r1, r2, r3 and r4 are the pin numbers used for the four row connections to the

keypad. Note that these must be pulled up to 3.3V by individual 10K resistors (see the diagram below). c1, c2, c3 and c4 are the column connections. c4 is only used with 4x4 keypads and should be omitted if you are using a 4x3 keypad.

Any I/O pins can be used and you do not have to set them up beforehand, the KEYPAD command will automatically do that for you.

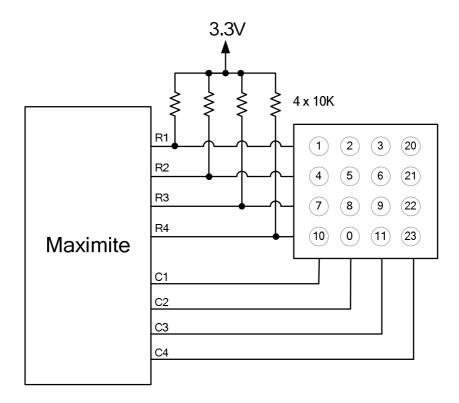

The detection and decoding of key presses is done in the background and the program will continue after this command without interruption. When a key press is detected the value of the variable var will be set to the number representing the key (this is the number inside the circles in the diagram above). Then the interrupt will be called.

For example:

## **Measuring Distance**

Using a HC-SR04 ultrasonic sensor and the DISTANCE() function you can measure the distance to a target.

This device can be found on eBay for about \$4 and it will measure the distance to a target from 3cm to 3m. It works by sending an ultrasonic sound pulse and measuring the time it takes for the echo to be returned.

In MMBasic you use the DISTANCE function:

```
d = DISTANCE(trig, echo)
```

Where trig is the I/O pin connected to the "trig" input of the sensor and echo is the pin connected "echo" output of the sensor. You can also use 3-pin devices and in that case only one pin number is specified.

The value returned is the distance in centimetres to the target or -1 if no

target was detected. If you repeatedly call this function you must arrange for a delay of at least 60mS between each call otherwise errors may occur (caused by an echo from the previous sound pulse).

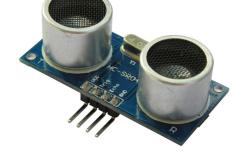

The I/O pins are automatically configured by this function but note that they should be 5V capable as the HC-SR04 is a 5V device. You can use multiple sensors connected to different I/O pins or even sharing the one trigger pin if care is taken to prevent one sensor from interfering with another.

## **Rotary Encoders**

A rotary encoder is a handy method of adjusting the value of parameters in a microcontroller project. A typical encoder can be mounted on a panel with a knob and looks like a potentiometer. As the knob is turned it generates a series of signals known as a Gray Code. The program fragment below shows how to decode this code to update a variable in MMBasic.

A standard encoder has two outputs (labelled RA and RB) and a common ground. The outputs should be wired with pullup resistors as shown below:

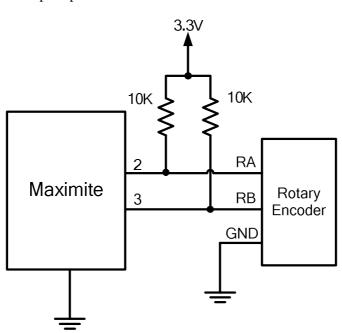

And this program fragment can be used to decode the output:

```
SETPIN 3, DIN
                              ' setup RB as an input
SETPIN 2, INTH, RINT
                              ' setup an interrupt when RA goes high
DO
  < main body of the program >
LOOP
RInt:
                              ' Interrupt to decode the encoder output
  IF PIN(3) = 1 then
     Value = Value + 1
                              ' clockwise rotation
  ELSE
                              ' anti clockwise rotation
     Value = Value - 1
  ENDIF
  IRETURN
```

This program assumes that the encoder is connected to I/O pins 2 and 3 however any pins can be used by changing the pin numbers in the program. "Value" is the variable whose value will be updated as the shaft of the encoder is rotated.

Note that this program is intended for simple user input where a skipped or duplicated step is not considered important. It is not suitable for high speed or precision input.

Program courtesy TZAdvantage on the Back Shed Forum.

#### Real Time Clock Interface

The original monochrome Maximite and the DuinoMite do not have a built in real time clock, which means that the time is lost when the power is removed. Using the RTC GETTIME command and a PCF8563 real time clock integrated circuit you can automatically reset the Maximite's clock on start up.

The PCF8563 is popular and cheap and will keep accurate time to about  $\pm 50$  ppm even with the power removed (it is battery backed). It can be purchased for as cheap as \$3 on eBay and complete modules using the PCF8563 along with a battery can be found for as little as \$8.

The PCF8563 is an I<sup>2</sup>C device and should be connected to the I<sup>2</sup>C I/O pins of the Maximite. Also, because the PCF8563 draws very little current (even when communicating via I<sup>2</sup>C) it can be permanently connected to the battery (typical battery life is 15 years).

This circuit shows a typical application (the pin numbers are for the monochrome Maximite).

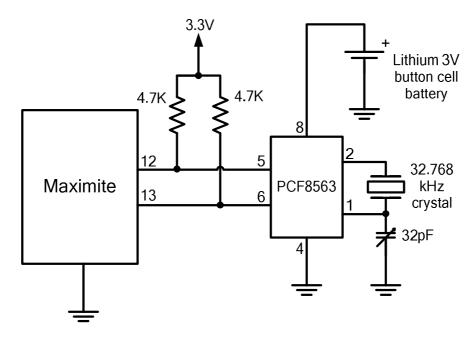

The 32pF adjustable capacitor should be used to trim the crystal frequency for very accurate timekeeping but that can be tedious as it will involve checking the time for drift over days and weeks. If you don't want to do that you can substitute a 10pF capacitor or leave it out completely and the timekeeping will still be reasonably accurate.

Before you can use the PCF8563 its time must be first set. That is done with the RTC SETTIME command which uses the format RTC SETTIME year, month, day, hour, minute, second. Note that the year is just the last two digits (ie, 14 for 2014) and hour is in 24 hour format. For example, the following will set the PCF8563 to 4PM on the 10<sup>th</sup> November 2014:

```
RTC SETTIME 14, 11, 10, 16, 0, 0
```

To get the time you use the RTC GETTIME command which will read the time from the PCF8563 and set the clock inside the Maximite. Normally this command will be placed at the beginning of the program so that the time is set on power up.

## Graphics and Working with Colour

## **Graphics**

Graphics commands operate on the video output only (not USB). Coordinates are measured in pixels with x being the horizontal coordinate and y the vertical coordinate. The top left of the screen is at location x=0 and y=0 with increasing positive numbers representing movement down the screen and to the right. The number of pixels on the screen is defined by the read-only variables MM.HRES and MM.VRES which change depending on the video mode selected (VGA or composite PAL/NTSC).

You can clear the screen with CLS and an individual pixel can be turned on or off and its colour set with PIXEL(x,y) = . You can draw lines and boxes with LINE, and circles using CIRCLE. You can also set the screen location (in pixels) of the PRINT output using @(x,y) and the SAVEBMP command will save the current screen as a BMP file. LOADBMP will load and display a bitmap image stored on the SD card.

## **Working with Colour**

The Colour Maximite supports eight colours (black, blue, green, cyan, red, purple, yellow and white). The monochrome Maximite or DuinoMite support just two (black and white). In most places you can also specify the colour as -1 to invert a pixel (this is useful in animation).

Throughout MMBasic you can refer to the colours by their name or their corresponding numbers where black = 0, blue = 1, green = 2, etc through to white = 7. Commands such as LINE and CIRCLE use this colour or number to specify the colour to draw. For example:

```
CIRCLE (100, 100), 50, CYAN will draw a circle in cyan.

CIRCLE (100, 100), 50, 3 will also draw a circle in cyan (colour = 3).
```

You can also specify a default colour that will be used for all screen output with the COLOUR command. For example: COLOUR PURPLE will set the colour of text to purple (and any other output where the colour is not specified). The COLOUR command also takes a second parameter for the background colour. So, COLOUR YELLOW, BLUE specifies that text will be displayed in yellow on a blue background.

In addition to the COLOUR command you can change the colour of text by embedding colour codes into strings using the CLR\$() function. For example, the following will display each word in a different colour:

```
Txt$ = "This is " + CLR$(RED) "red " + CLR$(YELLOW) + "yellow"
PRINT Txt$
```

You can also use this function to set the background colour by supplying a second parameter. For example:

```
PRINT CLR$(YELLOW, RED) " ALARM "
```

If the function is used without any parameters (eg, CLR\$()) it will reset the colours to the defaults set by the last COLOUR command. The colours are also reset when the print command terminates.

This function simply generates a two character string where the first character is the number 128 plus the foreground colour number and the second character is the number 192 plus the background colour number. You can use this trick to embed colour commands in any text, even text read from a text file on the SD card.

#### **Colour Modes**

The video system can be configured into one of four modes using the MODE command. This enables the programmer to trade off the number of colours used on the screen and the graphic resolution against the amount of memory required by the video driver. Modes 1 and 4 use the least amount of memory while mode 3 uses the most. The syntax of the MODE command is:

MODE colour-mode, palette

The 'colour-mode' can be one of four numbers:

- 1 Monochrome mode. In this mode the Colour MMBasic operates the same as the monochrome MMBasic for the Maximite and has the maximum amount of free memory available for programs and data. The second argument of the MODE command ('palette') selects the colour to be used for all output. It can be any colour number from black to white.
- 2 Four colour mode. In this mode four colours (including black) are available. The actual colours are selected by a number (1 to 6) used in the second argument of the MODE command ('palette'). See the following image or the MODE command for a listing of the actual colours available.
- 3 Eight colour mode. In this mode all eight colours are available and can be used simultaneously anywhere on the screen. The 'palette' argument is not required and will be ignored if specified. MODE 3 uses the most memory but there still is plenty left for programs and data. This is the default when the Colour Maximite is first powered up.

4 240x216 pixel mode. In this mode all eight colours are available and the video resolution is halved (meaning that characters and graphics are doubled in size). This mode is most suitable for games as all colours are available, it has the maximum amount of free memory and drawing of graphics is very fast. The 'palette' argument is not required and will be ignored if specified.

This is an illustration of what the colour modes look like (Mode 3 was used to generate this image):

```
Monochrome Mode
Any one colour can be selected for all output:
           MODE 1,2
                     MODE 1,3
                                                     MODE 1,6
                                                               MODE 1,7
            Green
                                                      Yellow
                                                                White
                       Cyan
Four colour mode
Six colour palettes to chose from.
Each palette consists of three colours plus black:
             MODE 2,1
                                                        Yellow.
                                                               Green
   Palette 1
   Palette 2
             MODE 2,2
                                              C
                                                               Purple )
   Palette 3
             MODE 2,3
                                                         Cyan
                                                               White
   Palette 4
             MODE 2,4
                                                         Cyan
   Palette 5
             MODE 2,5
                                                Green
                                                        Purple
                                                               White
   Palette 6
             MODE 2,6
                                                               White
                                               C Yellow
Eight colour mode
MODE 3
         All colours can be used simultaneously
240x216 eight colour mode
MODE 4
    All Eight Colours 240x216 Pixels
                              Maximum Free Memory
   <u>H</u>igh Speed
```

You can change the mode and the palette at any time and as often as you need, even within a running program.

### Scan Line Colour Override

In mode 1 (monochrome) there is an additional facility to change the colour of each horizontal line of pixels on the screen using the SCANLINE command. This is intended mostly for programmers writing games and provides limited control over colour while still providing the maximum amount of free memory. The syntax is:

```
SCANLINE colour, startline, endline
```

This command can only be used in MODE 1, 7 (monochrome with the colour set to white) and is used to set the colour for each horizontal scan line of pixels on the screen. 'colour' is the colour to be used and can be any one of the eight colours, 'startline' is the starting scan line to be set to that colour and 'endline' is the ending line. The scan lines are numbered from 0 at the top of the screen to 431 at the bottom of the screen. The numbering is the same as that used when specifying the vertical coordinates of a pixel.

You can use multiple SCANLINE commands to set multiple scan lines to different colours. For example:

```
SCANLINE RED, 0, 9 ' set the top 10 lines to red SCANLINE YELLOW, 120 ' and set only line 120 to yellow SCANLINE BLUE, 200, 219 ' and set a band of 20 lines to blue
```

To turn off the override imposed by the use of SCANLINE commands you can use the MODE command to reselect mode 1 or a change to a different mode. It is also automatically turned off when control is returned to the command prompt.

## Game Playing Features

MMBasic 4.x introduces a number of features that are intended to make it easier to write games on the Maximite.

#### MODE 4

The colour MODE 4 described in the previous section is mostly intended for games. It provides eight colours and leaves plenty of free memory for the other aspects of an animated game (sprites, arrays, and so on).

Because this colour mode has only one quarter of the pixels the graphics operations are much faster due to the fact that there are fewer pixels that need to be manipulated by MMBasic when drawing on the screen.

#### **BLIT**

This command will move an area of the video screen from one location to another. The destination can overlap the source area and the BLIT command will copy the video data correctly to avoid corruption. On the Colour Maximite you can also independently specify what colour planes to copy.

This method of moving video data is much faster than copying pixels one by one and allows for rapid animation on the screen. It can also be used to replicate a pattern like a border or a brick wall to build a complete image.

#### **SPRITES**

A sprite is a 16x16 bit graphic image that can be moved about on the screen independently of the background. When the sprite is displayed MMBasic will automatically save the background text and graphics under the sprite and when the sprite is turned off or moved MMBasic will restore the background.

The sprites are defined in a file which is loaded into memory using the SPRITE LOAD command, the number of sprites contained in the file is only limited by the amount of available memory. Each sprite in the file can contain pixels of any colour (on the Colour Maximite) and can also have transparent pixels which allow the background to show through.

A special function exists to report if the sprite has collided with the edge of the screen or other sprites.

See Appendix H for a detailed description of creating and manipulating sprites.

#### **LOADBMP**

The LOADBMP command will load a colour or monochrome bitmap image and display it at a specified location on the screen. This is handy for loading background images for games.

### **FONTS**

The FONT command is normally used to load custom alphanumeric character fonts but a font's character can be as large as 64 pixels high and 255 pixels wide.

This means that a specially designed font can be used to load custom designed graphic images and display them anywhere on the screen at high speed.

#### PEEK/POKE

With the PEEK and POKE commands you can now use constant keywords to access special sections of memory (like the video memory) and these keywords will be valid with future versions of MMBasic. This makes it easy to access internal MMBasic data structures in a portable manner.

#### **KEYDOWN FUNCTION**

They KEYDOWN function makes it easy to tell if the user is holding down a key on the PS2 keyboard (like an arrow key). While the key is held down KEYDOWN will return the numeric value of the key, when no key is held down the function will return zero.

The KEYDOWN function will also remove any characters in the keyboard input buffer but, when playing a game, the user often still has their finger on a key when the game ends. For that reason the program should include the following line which will wait for the user to release the key and clear the buffer:

DO WHILE KEYDOWN AND INKEY\$ <> "": LOOP

## **Defined Subroutines and Functions**

Defined subroutines and functions are useful features to help in organising programs so that they are easy to modify and read. A defined subroutine or function is simply a block of programming code that is contained within a module and can be called from anywhere within your program. It is the same as if you have added your own command or function to the language.

For example, assume that you would like to have the command FLASH added to MMBasic, its job would be to flash the power light on the Maximite. You could define a subroutine like this:

```
Sub FLASH
  Pin(0) = 1
  Pause 100
  Pin(0) = 0
End Sub
```

Then, in your program you just use the command FLASH to flash the power LED. For example:

```
IF A <= B THEN FLASH
```

If the FLASH subroutine was in program memory you could even try it out at the command prompt, just like any command in MMBasic. The definition of the FLASH subroutine can be anywhere in the program but typically it is at the start or end. If MMBasic runs into the definition while running your program it will simply skip over it.

## **Subroutine Arguments**

Defined subroutines can have arguments (sometimes called parameter lists). In the definition of the subroutine they look like this:

And when you call the subroutine you can assign values to the arguments. For example:

```
MYSUB 23, "Cat", 55
```

Inside the subroutine arg1 will have the value 23, arg2\$ the value of "Cat", and so on. The arguments act like ordinary variables but they exist only within the subroutine and will vanish when the subroutine ends. You can have variables with the same name in the main program and they will be different from arguments defined for the subroutine (at the risk of making debugging harder).

When calling a subroutine you can supply less than the required number of values. For example:

```
MYSUB 23
```

In that case the missing values will be assumed to be either zero or an empty string. For example, in the above case arg2\$ will be set to " " and arg3 will be set to zero. This allows you to have optional values and, if the value is not supplied by the caller, you can take some special action.

You can also leave out a value in the middle of the list and the same will happen. For example:

```
MYSUB 23, , 55
```

Will result in arg2\$ being set to "".

### **Local Variables**

Inside a subroutine you will need to use variables for various tasks. In portable code you do not want the name you chose for such a variable to clash with a variable of the same name in the main program. To this end you can define a variable as LOCAL.

For example, this is our FLASH subroutine but this time we have extended it to take an argument (nbr) that specifies how many times to flash the LED.

```
Sub FLASH ( nbr )
Local count
For count = 1 To nbr
Pin(0) = 1
Pause 100
Pin(0) = 0
```

```
Pause 150
Next count
End Sub
```

The counting variable (count) is declared as local which means that (like the argument list) it only exists within the subroutine and will vanish when the subroutine exits. You can have a variable called count in your main program and it will be different from the variable count in your subroutine.

If you do not declare the variable as local it will be created within your program and be visible in your main program and subroutines, just like a normal variable.

You can define multiple items with the one LOCAL command. If an item is an array the LOCAL command will also dimension the array (ie, you do not need the DIM command). For example:

```
LOCAL NBR, STR$, ARR(10, 10)
```

You can also use local variables in the target for GOSUBs. For example:

```
GOSUB MySub
...
MySub:
LOCAL X, Y
FOR X = 1 TO ...
FOR Y = 5 TO ...
<statements>
RETURN
```

The variables X and Y will only be valid until the RETURN statement is reached and will be different from variables with the same name in the main body of the program.

#### **Defined Functions**

Defined functions are similar to defined subroutines with the main difference being that the function is used to return a value in an expression. For example, if you wanted a function to select the maximum of two values you could define:

```
Function Max(a, b)
   If a > b
     Max = a
   Else
     Max = b
   EndIf
End Function
```

Then you could use it in an expression:

```
SetPin 1, 1 : SetPin 2, 1
Print "The highest voltage is" Max(Pin(1), Pin(2))
```

The rules for the argument list in a function are similar to subroutines. The only difference is that brackets are required around the argument list when you are calling a function (they are optional when calling a subroutine).

To return a value from the function you assign a value to the function's name within the function. If the function's name is terminated with a \$ the function will return a string, otherwise it will return a number. Within the function the function's name acts like a standard variable.

As another example, let us say that you need a function to format time in the AM/PM format:

```
Function MyTime$(hours, minutes)
  Local h
  h = hours
  If hours > 12 Then h = h - 12
  MyTime$ = Str$(h) + ":" + Str$(minutes)
  If hours <= 12 Then
      MyTime$ = MyTime$ + "AM"
  Else
      MyTime$ = MyTime$ + "PM"
  EndIf
End Function</pre>
```

As you can see, the function name is used as an ordinary local variable inside the subroutine. It is only when the function returns that the value assigned to MyTime\$ is made available to the expression that called it. This example also illustrates that you can use local variables within functions just like subroutines.

## **Passing Arguments by Reference**

If you use an ordinary variable (ie, not an expression) as the value when calling a subroutine or a function, the argument within the subroutine/function will point back to the variable used in the call and any changes to the argument in your routine will also be made to the supplied variable. This is called passing arguments by reference.

For example, you might define a subroutine to swap two values, as follows:

```
Sub Swap a, b
Local t
t = a
a = b
b = t
End Sub
```

In your calling program you would use variables for both arguments:

```
Swap nbr1, nbr2
```

And the result will be that the values of nbr1 and nbr2 will be swapped.

Unless you need to return a value via the argument you should not use an argument as a general purpose variable inside a subroutine or function. This is because another user of your routine may unwittingly use a variable in their call and that variable will be "magically" changed by your routine. It is much safer to assign the argument to a local variable and manipulate that instead.

#### Additional Notes

There can be only one END SUB or END FUNCTION for each definition of a subroutine or function. To exit early from a subroutine (ie, before the END SUB command has been reached) you can use the EXIT SUB command. This has the same effect as if the program reached the END SUB statement. Similarly you can use EXIT FUNCTION to exit early from a function.

You cannot use arrays in a subroutine or function's argument list however the caller can use them. For example, this is a valid way of calling the Swap subroutine (discussed above):

```
Swap dat(i), dat(i + 1)
```

This type of construct is often used in sorting arrays.

#### **Loadable Libraries**

The use of defined subroutines and functions should reduce the need to add specialised features to MMBasic. For instance, there have been a few requests to add bit shifting functions to the language. Now you can do that yourself... this is the right shift function:

```
Function RShift(nbr, bits)
    If nbr < 0 or bits < 0 THEN ERROR "Invalid argument"
    RShift = nbr\(2^bits)
End Function</pre>
```

You can now use this function as if it is a part of the language:

```
a = &b11101001

b = RShift(a, 3)
```

After running this fragment of code the variable b would have the binary value of 11101.

The defined subroutine and function is intended to be a portable lump of code that you can insert into any program. This is why MMBasic has the LIBRARY command which allows you to load files containing user defined subroutines and functions into memory. These functions/subroutines are then available to the running program and are indistinguishable from the built-in commands and functions.

So, it would be easy to create a library of bit manipulation functions like that described above and load them within any program that might need them. The same for specialised maths functions, drivers for special hardware and so on.

## Implementation Details

## **Naming Conventions**

Command names, function names, labels, variable names, file names, etc are not case sensitive, so that "Run" and "RUN" are equivalent and "dOO" and "Doo" refer to the same variable.

There are two types of variable: numeric which stores a floating point number (eg, 45.386), and string which stores a string of characters (eg, "Tom"). String variable names are terminated with a \$ symbol (eg, name\$) while numeric variables are not.

Variable names and labels can start with an alphabetic character or underscore and can contain any alphabetic or numeric character, the period (.) and the underscore (\_). They may be up to 32 characters long. A variable name or a label must not be the same as a function or one of the following keywords: THEN, ELSE, GOTO, GOSUB, TO, STEP, FOR, WHILE, UNTIL, LOAD, MOD, NOT, AND, OR, XOR, AS. Eg, step = 5 is illegal as STEP is a keyword. In addition, a label cannot be the same as a command name.

#### **Constants**

Numeric constants may begin with a numeric digit (0-9) for a decimal constant, &H for a hexadecimal constant, &O for an octal constant or &B for a binary constant. For example &B1000 is the same as the decimal constant 8.

Decimal constants may be preceded with a minus (-) or plus (+) and may terminated with 'E' followed by an exponent number to denote exponential notation. For example 1.6E+4 is the same as 16000. String constants are surrounded by double quote marks ("). Eg, "Hello World".

## **Operators and Precedence**

The following operators, in order of precedence, are recognised. Operators that are on the same level (for example + and -) are processed with a left to right precedence as they occur on the program line.

### Arithmetic operators:

| ۸         | Exponentiation                                                     |
|-----------|--------------------------------------------------------------------|
| * / \ MOD | Multiplication, division, integer division and modulus (remainder) |
| + -       | Addition and subtraction                                           |

### Logical operators:

| NOT                   | logical inverse of the value on the right                                                                                                    |
|-----------------------|----------------------------------------------------------------------------------------------------|
| <> < > <= =<<br>>= => | Inequality, less than, greater than, less than or equal to, less than or equal to (alternative version), greater than or equal to (alternative version) |
| =                     | equality                                                                                                    |
| AND OR XOR            | Conjunction, disjunction, exclusive or                                                                                                    |

The operators AND, OR and XOR are bitwise operators. For example PRINT 3 AND 6 will output 2. The other logical operations result in the number 0 (zero) for false and 1 for true. For example the statement PRINT  $4 \ge 5$  will print the number zero on the output and the expression A = 3 > 2 will store +1 in A. The NOT operator is highest in precedence so it will bind tightly to the next value. For normal use the expression to be negated should be placed in brackets. For example, IF NOT (A = 3 OR A = 8) THEN ...

#### String operators:

| +                     | Join two strings                                                                                                    |
|-----------------------|----------------------------------------------------------------------------------------------------|
| <> < > <= =<<br>>= => | Inequality, less than, greater than, less than or equal to, less than or equal to (alternative version), greater than or equal to, greater than or equal to (alternative version) |
| =                     | Equality                                                                                                    |

## **Implementation Characteristics**

Maximum length of a command line is 255 characters.

Maximum length of a variable name or a label is 32 characters.

Maximum number of dimensions to an array is 8.

Maximum number of arguments to commands that accept a variable number of arguments is 50.

Maximum number of nested FOR...NEXT loops is 20.

Maximum number of nested DO...LOOP commands is 20.

Maximum number of nested GOSUBs is 100.

Maximum number of nested multiline IF...ELSE...ENDIF commands is 20.

Maximum number of user defined subroutines and functions (combined): 64

Numbers are stored and manipulated as single precision floating point numbers. The maximum number that can be represented is 3.40282347e+38 and the minimum is 1.17549435e-38

The range of integers (whole numbers) that can be manipulated without loss of accuracy is  $\pm 16777100$ .

Maximum string length is 255 characters.

Maximum line number is 65000.

Maximum length of a file pathname (including the directory path) is 255 characters.

Maximum number of files simultaneously open is 10 on the SD card and one on the internal flash drive (A:).

Maximum SD card size is 2GB formatted with FAT16 or 2TB formatted with FAT32.

Size of the internal flash drive (A:) is 180KB on the monochrome Maximite (less with colour or CAN).

Maximum size of a loadable video font is 64 pixels high x 255 pixels wide and 107 characters.

Maximum number of library files that can be loaded simultaneously is 8.

Maximum number of background pulses launched by the PULSE command is 5.

## Compatibility

MMBasic implements a large subset of Microsoft's GW-BASIC. There are numerous small differences due to physical and practical considerations but most MMBasic commands and functions are essentially the same. An online manual for GW-BASIC is available at <a href="http://www.antonis.de/qbebooks/gwbasman/index.html">http://www.antonis.de/qbebooks/gwbasman/index.html</a> and this provides a more detailed description of the commands and functions.

MMBasic also implements a number of modern programming structures documented in the ANSI Standard for Full BASIC (X3.113-1987) or ISO/IEC 10279:1991. These include SUB/END SUB, the DO WHILE ... LOOP and structured IF .. THEN ... ELSE ... ENDIF statements.

#### License

MMBasic is Copyright 2011-2014 by Geoff Graham - http://mmbasic.com.

The compiled object code (the .hex file) is free software: you can use or redistribute it as you please.

This program is distributed in the hope that it will be useful, but WITHOUT ANY WARRANTY; without even the implied warranty of MERCHANTABILITY or FITNESS FOR A PARTICULAR PURPOSE.

The source code is available via subscription (free of charge) to individuals for personal use or under a negotiated license for commercial use. In both cases go to <a href="http://mmbasic.com">http://mmbasic.com</a> for details.

This manual is distributed under a Creative Commons Attribution-NonCommercial-ShareAlike 3.0 Australia license (CC BY-NC-SA 3.0)

# Predefined Read Only Variables

The centre column specifies the platform (CMM is the Colour Maximite, MM is the monochrome Maximite and DuinoMite, DOS is the Windows version).

| MM.HRES<br>MM.VRES | CMM<br>MM        | The horizontal and vertical resolution of the current video display screen in pixels.                                                                                                    |
|--------------------|------------------|----------------------------------------------------------------------------------------------------|
| MM.HPOS<br>MM.VPOS | CMM<br>MM        | The current horizontal and vertical position (in pixels) following the last graphics or print command.                                                                                                    |
| MM.VER             | CMM<br>MM<br>DOS | The version number of the firmware in the form aa.bbcc where aa is the major version number, bb is the minor version number and cc is the revision number (normally zero but $A=01,B=02,etc$ ).                                                                                                    |
| MM.DEVICE\$        | CMM<br>MM<br>DOS | A string representing the device or platform that MMBasic is running on. Currently this variable will contain one of the following:  "Maximite" on the standard Maximite and compatibles.  "Colour Maximite" on the Colour Maximite and UBW32.  "DuinoMite" when running on one of the DuinoMite family.  "DOS" when running on Windows in a DOS box.  "Generic PIC32" for the generic version of MMBasic on a PIC32.                                                                                                    |
| MM.DRIVE\$         | CMM<br>MM        | The current default drive returned as a string (either "A:" or "B:").                                                                                                    |
| MM.FNAME\$         | CMM<br>MM<br>DOS | The name of the file that will be used as the default for the SAVE command. This is set by LOAD, RUN and SAVE.                                                                                                    |
| MM.CMDLINE\$       | CMM<br>MM<br>DOS | The command line used with the implied RUN command. See the implied RUN command at the start of the next page for the details.                                                                                                    |
| MM.ERRNO           | CMM<br>MM<br>DOS | Is set to the error number if a statement involving the SD card fails or zero if the operation succeeds. This is dependent on the setting of OPTION ERROR. For the Maximite (colour and monochrome) the possible values for MM.ERRNO are:  0 = No error 1 = No SD card found 2 = SD card is write protected 3 = Not enough space 4 = All root directory entries are taken 5 = Invalid filename 6 = Cannot find file 7 = Cannot find directory 8 = File is read only 9 = Cannot open file 10 = Error reading from file 11 = Error writing to file 12 = Not a file 13 = Not a directory 14 = Directory not empty 15 = Hardware error accessing the storage media 16 = Flash memory write failure |

## Commands

The centre column specifies the platform (CMM is the Colour Maximite, MM is the monochrome Maximite and DuinoMite, DOS is the Windows version). Square brackets indicate that the parameter or characters are optional.

|                                             | 1                | ļ                                                                                                    |
|---------------------------------------------|------------------|----------------------------------------------------------------------------------------------------|
| program command-line                        | CMM<br>MM<br>DOS | Implied RUN command. At the command prompt it is possible to omit the RUN keyword and MMBasic will search the default drive and directory for a matching program and if found, it will be run.  'program' is the program name. If there is no extension the extension .BAS will be automatically appended.                                                                                                    |
|                                             |                  | 'command-line' is an arbitrary string of characters which can be retrieved by the new program using the read only variable MM.CMDLINE\$.  Example:                                                                                                    |
|                                             |                  | SORT INFILE.TXT OUTFILE.TXT                                                                                                    |
|                                             |                  | Will run the program SORT.BAS and the variable MM.CMDLINE\$ will hold the string: "INFILE.TXT OUTFILE.TXT"                                                                                                    |
|                                             |                  | Notes:                                                                                                    |
|                                             |                  | • The implied RUN command is valid only at the command prompt (not within a running program).                                                                                                    |
|                                             |                  | <ul> <li>If 'program' is already in memory it will be run directly without<br/>reloading it from disk (even if it has been edited).</li> </ul>                                                                                                    |
|                                             |                  | <ul> <li>If 'program' is the same as an internal MMBasic command the<br/>internal command will be run instead. To avoid this 'program' can<br/>be surrounded by quote marks. Eg: "PRINT" command line.</li> </ul>                                                                                                    |
|                                             |                  | <ul> <li>If MM.CMDLINE\$ returns an empty string this means that a<br/>command line was not provided and the new program should then<br/>prompt for the parameters that it needs.</li> </ul>                                                                                                    |
|                                             |                  | • To avoid accidently overwriting a program that you are working on an error will be generated if the program needs to be loaded from disk and the program currently in memory has been edited but not saved. If this happens (and you do not want to save the program currently in memory) use the NEW command to clear the memory.                                                                                                    |
| ' (single quotation mark)                   | CMM<br>MM<br>DOS | Starts a comment and any text following it will be ignored. Comments can be placed anywhere on a line.                                                                                                    |
| ? (question mark)                           | CMM<br>MM<br>DOS | Shortcut for the PRINT command.                                                                                                    |
| AUTO or AUTO start or AUTO start, increment | CMM<br>MM<br>DOS | Enter automatic line entry mode. To terminate this mode use Control-C. With no arguments this command will take lines of text from the keyboard or USB and append them to program memory without modification. This is useful for adding lines that do not have line numbers and when pasting a program into a terminal emulator. If 'start' is provided the lines will be prefixed with an automatically generated line number. 'start' is the starting line number and 'increment' is the step size (default 10). If the automatically generated number is the same as an existing line in memory it will be preceded by an asterisk (*). In this case pressing Enter without entering any text will preserve the line in memory and generate the next number. |

| BLIT x1, y1, x2, y2, w, h or BLIT x1, y1, x2, y2, w, h, RGB | CMM<br>MM        | Copy one section of the video screen to another.  The source coordinate is 'x1' and 'y1'. The destination coordinate is 'x2' and 'y2'. The width of the screen area to copy is 'w' and the height is 'h'. All arguments are in pixels. The source and destination can overlap.  Colour Maximite only: If the optional argument 'RGB' is specified then only the specified colour planes will be copied. For example, 'GB' will copy only the green and blue colour planes. |
|-------------------------------------------------------------|------------------|----------------------------------------------------------------------------------------------------|
| CHAIN file\$                                                | CMM<br>MM<br>DOS | Clear the current program from memory, load the new program ('file\$') into memory and run it starting with the first line.  Unlike the RUN command this command retains the current state of the program (ie, the value of variables, open files, loaded fonts, open COM ports, etc). The only exception is any open interrupts which will be automatically closed.  One program can CHAIN to another which can then chain to another (or                                 |
|                                                             |                  | back to the original) an unlimited number of times. As long as a program can be broken down into modules this command allows programs of almost unlimited size to be run, even with limited memory. Communication between the modules can be accomplished by assigning values to one or more variables which then can be examined by the new chained program.  Note that another way of squeezing a large program into limited memory is to use the LIBRARY command.       |
| CHDIR dir\$                                                 | CMM<br>MM<br>DOS | Change the current working directory on the SD card to 'dir\$' The special entry "" represents the parent of the current directory and "." represents the current directory.                                                                                                    |
| CIRCLE ( x, y ) ,r [,c [, aspect [,F]]]                     | CMM<br>MM        | Draw a circle on the video output centred at 'x' and 'y' with a radius of 'r'. 'c' is the optional colour and defaults to the current foreground colour if not specified. 'c' can also be -1 which will invert the pixels.                                                                                                    |
|                                                             |                  | The optional 'aspect' will define the aspect ratio. Because the Maximite's pixels are rectangular an aspect ratio of 0.833 will result in a perfect circle on most monitors. Other ratios can be specified for a variety of ovals. If 'aspect' is not specified the default is 1.0 which is backwards compatible with early versions of MMBasic.  The F option can be appended to the end of the argument list and will                                                    |
|                                                             |                  | cause the circle to be filled according to the 'c' parameter.  See the section "Graphics and Working with Colour" for a definition of the colours and graphics coordinates.                                                                                                    |
| CLEAR                                                       | CMM<br>MM<br>DOS | Delete all variables and recover the memory used by them. See ERASE for deleting specific array variables.                                                                                                    |
| CLOSE [#]nbr [,[#]nbr]                                      | CMM<br>MM<br>DOS | Close the file(s) or serial port(s) previously opened with the file number 'nbr'. The # is optional. Also see the OPEN command.                                                                                                    |
| CLOSE CONSOLE                                               | CMM<br>MM        | Close a serial port that had been previously opened as the console.                                                                                                    |
| CLS [colour]                                                | CMM<br>MM<br>DOS | Clears the video display screen and places the cursor in the top left corner. Optionally 'colour' can be specified which will be used for the background when clearing the screen (Colour Maximite only).                                                                                                    |

| CONFIG COMPOSITE NTSC   PAL   DISABLED or   CONFIG VIDEO OFF   ON or   CONFIG CASE   CONFIG CASE   CONFIG CASE   CONFIG CASE   The VIDEO setting will select the default is DISABLED or   CONFIG CASE   CONFIG CASE   CONFIG CASE   The VIDEO setting will select the default for used by MMBasic (a memory pool to petalt is OT setting will select the default for lused by MMBasic (a memory pool to petalt is OT setting will select the default for the subgroup of the VIDEO Setting will select the default for to will standard deyboards (US). United Kingdom (UK), French (FR), Germ (GR), Belgium (BE), Italian (IT) or Spanish (ES) keyboards. Default is ONTINUE   CONTINUE   CONT   |                          |       |                                                                                                    |
|----------------------------------------------------------------------------------------------------|--------------------------|-------|----------------------------------------------------------------------------------------------------|
| the MODE command).  See "Working with Colour" at the start of this manual for more details.  CONFIG COMPOSITE NTSC   PAL   DISABLED or  CONFIG VIDEO OFF   ON or  CONFIG VIDEO OFF   ON or  CONFIG FONT 1   2  or  CONFIG FONT 1   2  or  CONFIG CASE UPPER   LOWER   TITLE or  CONFIG KEYBOARD US   UK   FR   GR   BE   IT    IES  or  CONFIG TAB 2   4   8  or  CONFIG TAB 2   4   8  or  CONFIG FONT n  CONFIG FONT n  CONFIG FONT n  CONFIG TON Total at the start of this manual for more details.  CONFIG TON Total at the start of this manual differs from other options. It permanently reconfigures MMBasic and it only needs to be run once (ie., the setting will be remembered even with the power turn off). In most cases the power must be cycled after changing a setting it to take effect.  The COMPOSITE setting will enable the composite video output and select the appropriate timing. The default is DISABLED for the Colo Maximite and the DuinoMite and PAL for the Original (monochrome Maximite.)  The VIDEO setting will switch the video output on or off. There is a performance improvement with the video off but the biggest benefit it that the unused memory is returned to the memory pool. Default is O  The FONT setting will select the default font used by Mhasic (a reboot is required after this command). The default is FONT 1.  The CASE setting will change the case used for listing command and function names when using the LIST command. The default is TITL but the old standard of MMBasic can be restored using CONFIG CASUPPER.  The KEYBOARD setting will change the keyboard layout to suit standard keyboards (US). United Kingdom (UK), French (FR), Germ (GR), Belgium (BE), Italian (IT) or Spanish (ES) keyboards. Default is US.  The TAB setting will set the spacing for the tab key. Default is 2.  The FONT setting will set the spacing for the tab key. Default is 2.  The FONT setting will set the spacing for the tab key. Default is 2.  The FONT setting will set the spacing for the tab key. Default is 1 but font 2 is useful with small displ   | or                       | CMM   | colour. The background is optional and if not specified will default to                                                                                                    |
| CONFIG COMPOSITE NTSC   PAL   DISABLED or  CONFIG VIDEO OFF   ON or  CONFIG VIDEO OFF   ON or  CONFIG FONT 1   2 or  CONFIG CASE UPPER   LOWER   TITLE or  CONFIG CASE UPPER   LOWER   TITLE or  CONFIG KEYBOARD US   UK   FR   GR   BE   IT     ES  OT  CONFIG TAB 2   4   8 or  CONFIG TAB 2   4   8 or  CONFIG TAB 2   5    CONFIG TAB 3   4   8 or  CONFIG TON To  CONFIG TON To  CONFIG TON TO  CONFIG TON To  CONFIG TON TO  CONFIG TON TO  CONFIG    |                          |       | the MODE command).                                                                                                    |
| options. It permanently reconfigures MMBasic and it only needs to be run once (ie, the setting will be remembered even with the power turn off). In most cases the power must be cycled after changing a setting it to take effect.  The COMPOSITE setting will enable the composite video output and select the appropriate timing. The default is DISABLED for the Cold Maximite and the DuinoMite and PAL for the Original (monochrome Maximite).  CONFIG CASE UPPER   LOWER   TITLE or  CONFIG KEYBOARD US   UK   FR   GR   BE   IT   ES  or  CONFIG TAB 2   4   8 or  CONFIG TAB 2   4   8 or  CONFIG TAB 2   4   8 or  CONFIG FONT n  CONFIG FONT n  CONFIG FONT n  CONFIG FONT n  CONFIG TAB 2   4   8 or  CONFIG TAB 2   4   8 or  CONFIG   |                          |       | See Working with Colour at the start of this manual for more details.                                                                                                    |
| select the appropriate timing. The default is DISABLED for the Colomaximite and the DuinoMite and PAL for the Original (monochrome Maximite).  CONFIG CASE UPPER   LOWER   TITLE or  CONFIG KEYBOARD US   UK   FR   GR   BE   IT                                                                                                    | NTSC   PAL   DISABLED or |       | options. It permanently reconfigures MMBasic and it only needs to be run once (ie, the setting will be remembered even with the power turned off). In most cases the power must be cycled after changing a setting for it to take effect. |
| CONFIG CASE UPPER   LOWER   TITLE or  CONFIG KEYBOARD US   UK   FR   GR   BE   IT   ES or  CONFIG TAB 2   4   8 or  CONFIG FONT n  CONFIG FONT n  CONFIG CASUate the default to the default to the default is TUTL  The CASE setting will change the case used for listing constant was passed on listing constant is FONT 1.  The FONT setting will change the case used for listing constants to be accessed by READ.  In that case quotes are not needed.                              |                          |       | select the appropriate timing. The default is DISABLED for the Colour Maximite and the DuinoMite and PAL for the Original (monochrome)                                                                                                    |
| UPPER   LOWER   TITLE or The FONT setting will select the default font used by MMBasic (a reboot is required after this command). The default is FONT 1.  The CASE setting will change the case used for listing command and function names when using the LIST command. The default is TITL but the old standard of MMBasic can be restored using CONFIG CASUPPER.  The KEYBOARD setting will change the keyboard layout to suit standard keyboards (US), United Kingdom (UK), French (FR), Germ (GR), Belgium (BE), Italian (IT) or Spanish (ES) keyboards. Defau US.  The TAB setting will set the spacing for the tab key. Default is 2. The FONT setting will set the default font to 'n' which can be either 1 (standard font of 10 x 5 pixels) or 2 (a larger font of 16 x 11 pixels). default is 1 but font 2 is useful with small displays  CONTINUE  COMM MM MM DOS  COPY src\$ TO dest\$  COMM MM DOS  COPYRIGHT  COMM MM DOS  COPYRIGHT  COMM MM DOS  COPYRIGHT  CMM MM DOS  COMM MM DOS  COMM MM DOS  COPYRIGHT  CMM MM DOS  COMM MM DOS  COMM MM DOS  COPYRIGHT  CMM MM DOS  COMM MM DOS  COMM MM DOS  COMM MM DOS  COPYRIGHT  CMM MM DOS  COMM MM DOS  COPYRIGHT  CMM MM DOS  COPYRIGHT  CMM MM DOS  COMM MM DOS  COPYRIGHT  CMM MM DOS  COPYRIGHT  C |                          |       | The VIDEO setting will switch the video output on or off. There is a performance improvement with the video off but the biggest benefit is that the unused memory is returned to the memory pool. Default is ON.                          |
| The CASE setting will change the case used for listing command and function names when using the LIST command. The default is TITL but the old standard of MMBasic can be restored using CONFIG CASTUPPER.  The KEYBOARD setting will change the keyboard layout to suit standard keyboards (US), United Kingdom (UK), French (FR), Germ (GR), Belgium (BE), Italian (IT) or Spanish (ES) keyboards. Default US.  The TAB setting will set the spacing for the tab key. Default is 2. The FONT setting will set the default font to 'n' which can be either 1 (standard font of 10 x 5 pixels) or 2 (a larger font of 16 x 11 pixels). default is 1 but font 2 is useful with small displays  CONTINUE  COPY src\$ TO dest\$  CMM MM DOS  COPYRIGHT  CMM MM DOS  COPYRIGHT  CMM MM DOS  COPYRIGHT  CMM MM DOS  CMM MM DOS  COPYRIGHT  CMM MM DOS  CMM MM DOS  COPYRIGHT  CMM MM DOS  Stores numerical and string constants to be accessed by READ.  In general string constants should be surrounded by double quotes (") An exception is when the string consists of just alphanumeric charact that do not represent MMBasic keywords (such as THEN, WHILE, et In that case quotes are not needed.                                                                                                    | UPPER   LOWER   TITLE    |       | reboot is required after this command). The default is FONT 1.                                                                                                    |
| standard keyboards (US), United Kingdom (UK), French (FR), Germ (GR), Belgium (BE), Italian (IT) or Spanish (ES) keyboards. Defau US.  The TAB setting will set the spacing for the tab key. Default is 2.  The FONT setting will set the default font to 'n' which can be either 1 (standard font of 10 x 5 pixels) or 2 (a larger font of 16 x 11 pixels). default is 1 but font 2 is useful with small displays  CONTINUE  CMM MM DOS  COPY src\$ TO dest\$  CMM MM DOS  COPYRIGHT  CMM MM DOS  COPYRIGHT  CMM MM DOS  CMM MM DOS  COPYRIGHT  CMM MM DOS  CMM MM DOS  COPYRIGHT  CMM MM DOS  CMM MM DOS  CMM MM DOS  CMM MM DOS  CMM MM DOS  CMM MM DOS  CMM MM DOS  CMM MM DOS  COPYRIGHT  CMM MM DOS  CMM MM DOS  CMM MM DO | CONFIG KEYBOARD          |       | function names when using the LIST command. The default is TITLE but the old standard of MMBasic can be restored using CONFIG CASE                                                                                                    |
| The TAB setting will set the spacing for the tab key. Default is 2.  The FONT setting will set the default font to 'n' which can be either 1 (standard font of 10 x 5 pixels) or 2 (a larger font of 16 x 11 pixels). default is 1 but font 2 is useful with small displays  CONTINUE  CMM MM DOS  COPY src\$ TO dest\$  CMM MM DOS  COPYRIGHT  CMM MM DOS  COPYRIGHT  CMM Stores numerical and string constants to be accessed by READ.  In general string constants should be surrounded by double quotes (") An exception is when the string consists of just alphanumeric charact that do not represent MMBasic keywords (such as THEN, WHILE, et In that case quotes are not needed.                                                                                                    |                          |       | standard keyboards (US), United Kingdom (UK), French (FR), German (GR), Belgium (BE), Italian (IT) or Spanish (ES) keyboards. Default is                                                                                                  |
| The FONT setting will set the default font to 'n' which can be either 1 (standard font of 10 x 5 pixels) or 2 (a larger font of 16 x 11 pixels). default is 1 but font 2 is useful with small displays  CONTINUE  CMM MM DOS  COPY src\$ TO dest\$  CMM MM DOS  COPYRIGHT  CMM MM DOS  COPYRIGHT  CMM MM DOS  COPYRIGHT  CMM MM DOS  COMM MM DOS  COMM MM DOS  COPYRIGHT  CMM MM DOS  COMM MM DOS  COPYRIGHT  CMM MM DOS  COMM Stores numerical and string constants to be accessed by READ.  In general string constants should be surrounded by double quotes (") An exception is when the string consists of just alphanumeric charact that do not represent MMBasic keywords (such as THEN, WHILE, et In that case quotes are not needed.                                                                                                    |                          |       |                                                                                                    |
| an error, or CTRL-C. The program will restart with the next statement following the previous stopping point.  COPY src\$ TO dest\$  CMM MM DOS  COPYRIGHT  CMM MM DOS  COMM List all contributors to MMBasic and summarise the copyright.  CMM MM DOS  CMM MM DOS  CMM An exception is when the string constants to be accessed by READ.  An exception is when the string consists of just alphanumeric charact that do not represent MMBasic keywords (such as THEN, WHILE, et In that case quotes are not needed.                                                                                                    |                          |       | The FONT setting will set the default font to 'n' which can be either 1 (standard font of 10 x 5 pixels) or 2 (a larger font of 16 x 11 pixels). The                                                                                      |
| MM DOS   just a drive designation (ie, A:) and this makes it convenient to copy for between drives.    COPYRIGHT   CMM MM DOS                                                                                                    | CONTINUE                 | MM    | Resume running a program that has been stopped by an END statement, an error, or CTRL-C. The program will restart with the next statement following the previous stopping point.                                                          |
| DATA constant[,constant]  CMM MM DOS  Stores numerical and string constants to be accessed by READ.  In general string constants should be surrounded by double quotes (") An exception is when the string consists of just alphanumeric charact that do not represent MMBasic keywords (such as THEN, WHILE, et In that case quotes are not needed.                                                                                                    | COPY src\$ TO dest\$     | MM    | Copy the file named 'src\$' to another file named 'dest\$'. 'dest\$' can be just a drive designation (ie, A:) and this makes it convenient to copy files between drives.                                                                  |
| In general string constants should be surrounded by double quotes (") An exception is when the string consists of just alphanumeric charact that do not represent MMBasic keywords (such as THEN, WHILE, et In that case quotes are not needed.                                                                                                    | COPYRIGHT                | MM    | List all contributors to MMBasic and summarise the copyright.                                                                                                    |
| An exception is when the string consists of just alphanumeric charact that do not represent MMBasic keywords (such as THEN, WHILE, et In that case quotes are not needed.                                                                                                    | DATA constant[,constant] | MM    |                                                                                                    |
|                                                                                                    |                          | DOS   | An exception is when the string consists of just alphanumeric characters that do not represent MMBasic keywords (such as THEN, WHILE, etc). In that case quotes are not needed.                                                           |
| DATE\$ = "DD-MM-YY"                                                                                                    | DATE\$ = "DD MM VV"      | CD CO | -                                                                                                    |
| MM                                                                                                    |                          | _     |                                                                                                    |
| of DD, wiw and 11 are numbers, for example. DATES = 26-7-2012                                                                                                    |                          |       |                                                                                                    |

| DELETE line DELETE -lastline                              | CMM<br>MM        | Deletes a program line or a range of lines.  If '—lastline' is used it will delete from the start of the first line in the                                                                                                    |
|-----------------------------------------------------------|------------------|----------------------------------------------------------------------------------------------------|
| DELETE firstline -                                        | DOS              | program to the end of 'lastline'. If 'startline-' is used it will delete from                                                                                                    |
| DELETE firstline - lastline                               |                  | start of 'startline' to the end of the program.  Also see the NEW command.                                                                                                    |
| DIM vor(dim) [vor(dim)]                                   | G. D. I          |                                                                                                    |
| DIM var(dim), [var(dim)] or DIM var\$(dim) LENGTH n       | CMM<br>MM<br>DOS | Specifies a variable that is an array with one or more dimensions. The variables can be numbers or strings with multiple declarations separated by commas.                                                                                                    |
| Examples: DIM nbr(50)                                     |                  | 'dim' is a bracketed list of numbers separated by commas. Each number specifies the number of elements in each dimension. Normally the numbering of each dimension starts at 0 but the OPTION BASE command can be used to change this to 1.                                                   |
| DIM str\$(20)                                             |                  | For example: DIM nbr(10, 20) specifies a two dimensional array with                                                                                                    |
| DIM a(5,5,5), b(1000)<br>DIM str\$(200) LENGTH 20         |                  | 11 elements (0 to 10) in the first dimension and 21 (0 to 20) in the second dimension. The total number of elements is 231 and because each number requires 4 bytes a total of 924 bytes of memory will be allocated.                                                                         |
|                                                           |                  | String arrays will by default be allocated memory for 255 characters for each element and this can quickly use up memory. In that case the LENGTH keyword can be used to specify the amount of memory to be allocated to each element. This allocation ('n') can be from 1 to 255 characters. |
|                                                           |                  | For example: DIM str\$(5, 10) will declare a string array with 66 elements consuming 16,896 bytes of memory while:                                                                                                    |
|                                                           |                  | DIM str\$(5, 10) LENGTH 20                                                                                                    |
|                                                           |                  | Will only consume 1,386 bytes of memory. Note that the amount of memory allocated for each element is $n + 1$ as the extra byte is used to track the actual length of the string stored in each element.                                                                                      |
|                                                           |                  | If a string longer than 'n' is assigned to an element of the array an error will be produced. Other than this string arrays created with the LENGTH keyword act exactly the same as other string arrays.                                                                                      |
| DO <statements> LOOP</statements>                         | CMM<br>MM<br>DOS | This structure will loop forever; the EXIT command can be used to terminate the loop or control must be explicitly transferred outside of the loop by commands like GOTO or RETURN (if in a subroutine).                                                                                      |
| DO WHILE expression<br><statements><br/>LOOP</statements> | CMM<br>MM<br>DOS | Loops while "expression" is true (this is equivalent to the older WHILE-WEND loop, also implemented in MMBasic). If, at the start, the expression is false the statements in the loop will not be executed, even once.                                                                        |
| DO <statements> LOOP UNTIL expression</statements>        | CMM<br>MM<br>DOS | Loops until the expression following UNTIL is true. Because the test is made at the end of the loop the statements inside the loop will be executed at least once, even if the expression is false.                                                                                           |
| DRIVE drivespec\$                                         | CMM<br>MM        | Change the default drive used for file operations that do not specify a drive to that specified in 'drivespec\$'. This can be the string "A:" or "B:".                                                                                                    |
|                                                           |                  | See also the predefined read-only variable MM.DRIVE\$.                                                                                                    |
| DS18B20 START pin [, precision]                           | CMM<br>MM        | This command can be used to start a conversion running on a DS18B20 temperature sensor connected to 'pin'.                                                                                                    |
|                                                           |                  | Normally the DS18B20() function is sufficient to make a temperature measurement so usage of this command is optional and can be ignored.                                                                                                    |
|                                                           |                  | This command will start the measurement on the temperature sensor. The program can then attend to other duties while the measurement is running and later use the DS18B20() function to get the reading.                                                                                      |
|                                                           |                  | 'precision' is the resolution of the measurement and is optional. It is a                                                                                                    |

|                        |           | number between 0 and                                                                                                    | d 3 meaning:                                                                                                    |
|------------------------|-----------|----------------------------------------------------------------------------------------------------|----------------------------------------------------------------------------------------------------|
|                        |           |                                                                                                    | lution, 100mS conversion time.                                                                                                    |
|                        |           |                                                                                                    | olution, 200mS conversion time (the default).                                                                                                    |
|                        |           |                                                                                                    | solution, 400mS conversion time.                                                                                                    |
|                        |           |                                                                                                    | resolution, 800mS conversion time.                                                                                                    |
| EDIT                   | G 0.1     |                                                                                                    | ,                                                                                                    |
| EDIT or EDIT filename  | CMM<br>MM |                                                                                                    | editor. This can be used to edit either the program emory or a program file. It can also be used to a files.                                                                                                    |
| or<br>EDIT line-number |           |                                                                                                    | own it will edit the program memory. If 'filename' ll be edited leaving the program memory                                                                                                    |
|                        |           | edited or, if there was caused the error. If 'li                                                                                                    | ill be automatically positioned at the last line<br>an error when running the program, the line that<br>ne-number' is specified on the command line the<br>vill be edited and cursor will be placed on the line |
|                        |           | The editing keys are:                                                                                                    |                                                                                                    |
|                        |           | Left/Right arrows                                                                                                    | Moves the cursor within the line.                                                                                                    |
|                        |           | Up/Down arrows                                                                                                    | Moves the cursor up or down a line.                                                                                                    |
|                        |           | Page Up/Down                                                                                                    | Move up or down a page of the program.                                                                                                    |
|                        |           | Home/End                                                                                                    | Moves the cursor to the start or end of the line. A second Home/End will move to the start or end of the program.                                                                                               |
|                        |           | Delete                                                                                                    | Delete the character over the cursor. This can be<br>the line separator character and thus join two<br>lines.                                                                                                   |
|                        |           | Backspace                                                                                                    | Delete the character before the cursor.                                                                                                    |
|                        |           | Insert                                                                                                    | Will switch between insert and overtype mode.                                                                                                    |
|                        |           | Escape Key                                                                                                    | Will close the editor without saving (confirms first).                                                                                                    |
|                        |           | F1                                                                                                    | Save the edited text and exit.                                                                                                    |
|                        |           | F2                                                                                                    | Save, exit and run the program.                                                                                                    |
|                        |           | F3                                                                                                    | Invoke the search function.                                                                                                    |
|                        |           | SHIFT F3                                                                                                    | Repeat the search using the text entered with F3.                                                                                                    |
|                        |           | F4                                                                                                    | Mark text for cut or copy (see below).                                                                                                    |
|                        |           | F5                                                                                                    | Paste text previously cut or copied.                                                                                                    |
|                        |           | CTRL-F                                                                                                    | Insert a file into the program being edited.                                                                                                    |
|                        |           | When in the mark text mode (entered with F4) the editor will allow you to use the arrow keys to highlight text which can be deleted, cut to the clipboard or simply copied to the clipboard. The status line will chang to indicate the new functions of the function keys. |                                                                                                    |
|                        |           | While the full screen                                                                                                    | editor is running it will override the programmable  5. When the editor exits all programmable                                                                                                    |
|                        |           | beyond the screen edg                                                                                                    | with lines wider than the screen but characters go will not be visible. You can split such a line by naracter and the two lines can be later rejoined by new line character.                                    |
|                        |           | also be accomplished tested with Tera Term                                                                                                    | ork with a VT100 terminal emulator so editing can over a USB or serial link. The editor has been and this is the recommended software. Note that onfigured for an 80 column by 36 line display.                 |

| ELSE                                         | CMM<br>MM<br>DOS | Introduces a default condition in a multiline IF statement.  See the multiline IF statement for more details.                                                                                                    |
|----------------------------------------------|------------------|----------------------------------------------------------------------------------------------------|
| ELSEIF expression THEN                       | CMM<br>MM<br>DOS | Introduces a secondary condition in a multiline IF statement.  See the multiline IF statement for more details.                                                                                                    |
| ENDIF                                        | CMM<br>MM<br>DOS | Terminates a multiline IF statement. See the multiline IF statement for more details.                                                                                                    |
| END                                          | CMM<br>MM<br>DOS | End the running program and return to the command prompt.                                                                                                    |
| END FUNCTION                                 | CMM<br>MM<br>DOS | Marks the end of a user defined function. See the FUNCTION command.  Each sub must have one and only one matching END FUNCTION statement. Use EXIT FUNCTION if you need to return from a subroutine from within its body.  Only one space is allowed between END and FUNCTION.                                                                                                    |
| END SUB                                      | CMM<br>MM<br>DOS | Marks the end of a user defined subroutine. See the SUB command.  Each sub must have one and only one matching END SUB statement.  Use EXIT SUB if you need to return from a subroutine from within its body.  Only one space is allowed between END and SUB.                                                                                                    |
| ERASE variable [,variable]                   | CMM<br>MM<br>DOS | Deletes arrayed variables and frees up the memory. Use CLEAR to delete all variables including all arrayed variables.                                                                                                    |
| ERROR [error_msg\$]                          | CMM<br>MM<br>DOS | Forces an error and terminates the program. This is normally used in debugging or to trap events that should not occur.                                                                                                    |
| EXIT EXIT DO EXIT FOR EXIT FUNCTION EXIT SUB | CMM<br>MM<br>DOS | EXIT by itself or EXIT DO provides an early exit from a DOLOOP EXIT FOR provides an early exit from a FORNEXT loop. EXIT FUNCTION provides an early exit from a defined function. EXIT SUB provides an early exit from a defined subroutine. Only one space is allowed between the two words.                                                                                                    |
| FILES [fspec\$]                              | CMM<br>MM<br>DOS | Lists files in the current directory on the SD or internal drive (drive A:).  The SD card (drive B:) may use an optional 'fspec \$'. Question marks  (?) will match any character and an asterisk (*) will match any number of characters. If omitted, all files will be listed. For example:  **.* Find all entries  *.TXT Find all entries with an extension of TXT  E*.* Find all entries starting with E  X?X.* Find all three letter file names starting and ending with X |
| FONT [#]nbr<br>or<br>FONT [#]nbr, scale      | CMM<br>MM        | Selects a font for the video output. 'nbr' is the font number in the range of 1 to 10. The # symbol is optional.  'scale' is the multiply factor in the range of 1 to 8 (eg, a scale of 2 will                                                                                                    |
| or FONT [#]nbr, scale, reverse               |                  | double the size of a pixel in both the vertical and horizontal). Default is 1. If 'reverse' is a number other than zero the font will be displayed in reverse video. Default is no reverse.  There are three fonts built into MMBasic:                                                                                                    |
|                                              |                  | #1 is the standard font of 10 x 5 pixels containing the full ASCII set.                                                                                                    |

|                                                                                                    |                  | #2 is a larger font of 16 x 11 pixels also with the full ASCII set.  #3 is a jumbo font of 30 x 22 pixels consisting of the numbers zero to nine and the characters plus, minus, space, comma and full stop.  Examples: 10 FONT #3, 2, 1 'double scale and reverse video 10 FONT #3, ,0 'reset to normal video 10 FONT #2 'just select font #2  Font #1 with a scale of one and no reverse is the default on power up and will be reinstated whenever control returns to the input prompt.  Other fonts can be loaded into memory: see the FONT LOAD command.                                                                                                    |
|----------------------------------------------------------------------------------------------------|------------------|----------------------------------------------------------------------------------------------------|
| FONT LOAD file\$ AS [#]nbr                                                                                                    | CMM<br>MM        | Loads the font contained in 'file\$' and install it as font 'nbr' which can be any number between 3 and 10. The # symbol is optional.  Appendix E describes the format of the font file.                                                                                                    |
| FONT UNLOAD [#]nbr                                                                                                    | CMM<br>MM        | Removes font 'nbr' and frees the memory used. The # symbol is optional. You cannot unload the built-in fonts.                                                                                                    |
| FOR counter = start TO finish [STEP increment]                                                                                   | CMM<br>MM<br>DOS | Initiates a FOR-NEXT loop with the 'counter' initially set to 'start' and incrementing in 'increment' steps (default is 1) until 'counter' equals 'finish'.  The 'increment' must be an integer, but may be negative.  See also the NEXT command.                                                                                                    |
| FUNCTION xxx (arg1 [,arg2,]) <statements> <statements>   xxx = <return value=""> END FUNCTION</return></statements></statements> | CMM<br>MM<br>DOS | Defines a callable function. This is the same as adding a new function to MMBasic while it is running your program.  'xxx' is the function name and it must meet the specifications for naming a variable. 'arg1', 'arg2', etc are the arguments or parameters to the function.  To set the return value of the function you assign the value to the function's name. For example:  FUNCTION SQUARE(a)  SQUARE = a * a  END FUNCTION  Every definition must have one END FUNCTION statement. When this is reached the function will return its value to the expression from which it was called. The command EXIT FUNCTION can be used for an early exit.  You use the function by using its name and arguments in a program just as you would a normal MMBasic function. For example:  PRINT SQUARE(56.8)  When the function is called each argument in the caller is matched to the argument in the function definition. These arguments are available only inside the function.  Functions can be called with a variable number of arguments. Any omitted arguments in the function's list will be set to zero or a null string. Arguments in the caller's list that are a variable (ie, not an expression or constant) will be passed by reference to the function. This means that any changes to the corresponding argument in the function will also be copied to the caller's variable.  You must not jump into or out of a function using commands like GOTO, GOSUB, etc. Doing so will have undefined side effects including the possibility of ruining your day. |
| GOSUB target                                                                                                    | CMM<br>MM<br>DOS | Initiates a subroutine call to the target, which can be a line number or a label. The subroutine must end with RETURN.                                                                                                    |

| CMM<br>MM<br>DOS | Branches program execution to the target, which can be a line number or a label.                                                                                                    |
|------------------|----------------------------------------------------------------------------------------------------|
|                  |                                                                                                    |
| CMM<br>MM<br>DOS | Evaluates the expression 'expr' and performs the THEN statement if it is true or skips to the next line if false. The optional ELSE statement is the reverse of the THEN test. This type of IF statement is all on one line. The 'THEN statement' construct can be also replaced with: GOTO linenumber   label'.                                                                                                    |
| CMM<br>MM<br>DOS | Multiline IF statement with optional ELSE and ELSEIF cases and ending with ENDIF. Each component is on a separate line.  Evaluates 'expression' and performs the statement(s) following THEN if the expression is true or optionally the statement(s) following the ELSE statement if false.  The ELSEIF statement (if present) is executed if the previous condition is false and it starts a new IF chain with further ELSE and/or ELSEIF statements as required.  One ENDIF is used to terminate the multiline IF.                                                                                                    |
| CMM<br>MM<br>DOS | Allows input from the keyboard to a list of variables. The input command will prompt with a question mark (?). The input must contain commas to separate each data item if there is more than one variable. For example, if the command is: INPUT a, b, c And the following is typed on the keyboard: 23, 87, 66 Then $a=23$ and $b=87$ and $c=66$ If the "prompt string\$" is specified it will be printed before the question mark. If the prompt string is terminated with a comma (,) rather than the semicolon (;) the question mark will be suppressed.                                                                                                    |
| CMM<br>MM<br>DOS | Same as above except that the input is read from a file previously opened for INPUT as 'nbr'. See the OPEN command.                                                                                                    |
| CMM<br>MM        | Decodes Sony infrared remote control signals.  An IR Receiver Module is used to sense the IR light and demodulate the signal. It should be connected to pin 12 on the Colour Maximite and TFT-Maximite, pin 14 on the monochrome Maximite and pin 7 on the DuinoMite. This command will automatically set that pin to an input.  The IR signal decode is done in the background and the program will continue after this command without interruption. 'dev' and 'key' should be numeric variables and their values will be updated whenever a new signal is received ('dev' is the device code transmitted by the remote and 'key' is the key pressed).  'interrupt' is the line number or label of the interrupt routine that will be called when a new key press is received or when the existing key is held down for auto repeat. In the interrupt routine the program can examine the variables 'dev' and 'key' and take appropriate action. The IRETURN command is used to return from the interrupt. A subroutine can also be specified for the interrupt target and in that case return is via EXIT SUB or END SUB.  The IR CLOSE command will terminate the IR decoder and return the I/O pin to a not configured state.  See the section "Special Hardware Devices" for more details. |
|                  | CMM MM DOS  CMM MM DOS  CMM MM DOS  CMM MM DOS  CMM MM DOS                                                                                                    |

| IR SEND pin, dev, key                                                              | CMM<br>MM        | Generate a 12-bit Sony Remote Control protocol infrared signal.  'pin' is the I/O pin to use. This can be any I/O pin which will be automatically configured as an output and should be connected to an infrared LED. Idle is low with high levels indicating when the LED should be turned on.  'dev' is the device being controlled and is a number from 0 to 31, 'key' is the simulated key press and is a number from 0 to 127.  The IR signal is modulated at about 38KHz and sending the signal takes about 25mS.                                                                                                    |
|------------------------------------------------------------------------------------|------------------|----------------------------------------------------------------------------------------------------|
| IRETURN                                                                            | CMM<br>MM        | Returns from an interrupt that used a line number or label. The next statement to be executed will be the one that was about to be executed when the interrupt was detected.  Note that IRETURN must not be used where the interrupt routine is a user defined subroutine. In that case END SUB or EXIT SUB is used.                                                                                                    |
| KILL file\$                                                                        | CMM<br>MM<br>DOS | Deletes the file specified by 'file\$'. If there is an extension it must be specified.  If 'file' is a string constant quote marks around it are optional at the command prompt but must be specified if the command is used within a program. Example: KILL "SAMPLE.DAT"                                                                                                    |
| KEYPAD var, int, r1, r2, r3, r4, c1, c2, c3 [, c4] or KEYPAD CLOSE                 | CMM<br>MM        | Monitor and decode key presses on a 4x3 or 4x4 keypad.  Monitoring of the keypad is done in the background and the program will continue after this command without interruption. 'var' should be a numeric variable and its value will be updated whenever a key press is detected.  'int' is the line number or label of the interrupt routine that will be called when a new key press is received. In the interrupt routine the program can examine the variable 'var' and take appropriate action. The IRETURN command is used to return from the interrupt. A subroutine can also be specified for the interrupt target and in that case return is via EXIT SUB or END SUB.  r1, r2, r3 and r4 are pin numbers used for the four row connections to the keypad and c1, c2, c3 and c4 are the column connections. c4 is optional and is only used with 4x4 keypads. This command will automatically configure these pins as required.  On a key press the value assigned to 'var' is the number of a numeric key (eg, '6' will return 6) or 10 for the * key and 11 for the # key. On 4x4 keypads the number 20 will be returned for A, 21 for B, 22 for C and 23 for D.  The KEYPAD CLOSE command will terminate the keypad function and return the I/O pin to a not configured state.  See the section "Special Hardware Devices" for more details. |
| LET variable = expression                                                          | CMM<br>MM<br>DOS | Assigns the value of 'expression' to the variable. LET is automatically assumed if a statement does not start with a command.                                                                                                    |
| LCD INIT d4, d5, d6, d7, rs, en or LCD line, pos, text\$ or LCD CLEAR or LCD CLOSE | CMM<br>MM        | Display text on an LCD character display module. This command will work with 1-line, 2-line or 4-line LCD modules that use the KS0066, HD44780 or SPLC780 controller.  The LCD INIT command is used to initialise the LCD module for use. 'd4' to 'd7' are the I/O pins that connect to inputs D4 to D7 on the LCD module (inputs D0 to D3 should be connected to ground). 'rs' is the pin connected to the register select input on the module (sometimes called CMD). 'en' is the pin connected to the enable or chip select input on the module. The R/W input on the module should always be grounded. The above I/O pins are automatically set to outputs by this command.                                                                                                    |

|                                                         |                  | When the module has been initialised data can be written to it using the LCD command. 'line' is the line on the display (1 to 4) and 'pos' is the character location on the line (the first location is 1). 'text\$' is a string containing the text to write to the LCD display.  'pos' can also be C8, C16, C20 or C40 in which case the line will be cleared and the text centred on a 8 or 16, 20 or 40 line display. For example:  LCD 1, C16, "Hello"  LCD CLEAR will erase all data displayed on the LCD and LCD CLOSE                                                                                                    |
|---------------------------------------------------------|------------------|----------------------------------------------------------------------------------------------------|
|                                                         |                  | will terminate the LCD function and return all I/O pins to the not configured state.  See the section "Special Hardware Devices" for more details.                                                                                                    |
| LCD CMD d1 [, d2 [, etc]] or LCD DATA d1 [, d2 [, etc]] | CMM<br>MM        | These commands will send one or more bytes to an LCD display as either a command (LCD CMD) or as data (LCD DATA). Each byte is a number between 0 and 255 and must be separated by commas. The LCD must have been previously initialised using the LCD INIT command (see above).  These commands can be used to drive a non standard LCD in "raw mode" or they can be used to enable specialised features such as scrolling, cursors and custom character sets. You will need to refer to the data sheet for your LCD to find the necessary command and data values.                                                                                                    |
| LIBRARY LOAD \$file and LIBRARY UNLOAD \$file           | CMM<br>MM<br>DOS | Will load a library file ('file\$') into general memory. Any user defined commands and subroutines in the file will then become available to the running program. Up to 8 files can be loaded simultaneously.  A library file is like any other MMBasic program, with the exception that any programming code outside the user defined commands and subroutines in the file will be ignored. The library is not visible to the user (it is not listed by the LIST command) so it should be tested and debugged as a normal basic program first. Normally a library file has the extension ".LIB" and that extension will be automatically added if the file name ('\$file') does not include the extension.  Libraries can be loaded and unloaded in any order. Libraries can be loaded from within other libraries and nested to an unlimited extent.  Any library file can be unloaded from memory and the memory returned to the general pool by using the LIBRARY UNLOAD command.  Library files must not be unloaded from within a library that is currently being used by the program (the results are undefined but it may crash MMBasic and cause your hair to go prematurely grey).  This command can be used to load specialised libraries to extend the functionality of MMBasic. Examples include device drivers, libraries that provide bit manipulation and libraries of specialised mathematical functions. The library file is only loaded on the first load command encountered so it is acceptable to put the same load command into every part of the program or every subroutine that may need the library.  Another use of the LIBRARY command is to extend the amount of memory available to a program by only loading sections of code as needed and then unloading them when their task is finished so that another function can be loaded.  To prevent fragmentation of memory, functions that use a lot of memory (like COM port buffers and arrays) should be declared first before any libraries are loaded and then unloaded. |

| LINE [(x1, y1)] - (x2, y2)<br>[,c [,B[F]]]                               | CMM<br>MM        | Draws a line or box on the video screen. x1,y1 and x2,y2 specify the beginning and end points of a line. 'c' specifies the colour and defaults to the default foreground colour if not specified. It can also be -1 to invert the pixels.  (x1, y1) is optional and if omitted the last drawing point will be used.  The optional B will draw a box with the points (x1,y1) and (x2,y2) at opposite corners. The optional BF will draw a box (as ,B) and fill the interior.  See the section "Graphics and Working with Colour" for a definition of the colours and graphics coordinates. |
|--------------------------------------------------------------------------|------------------|----------------------------------------------------------------------------------------------------|
| LINE INPUT [prompt\$,] string-variable\$                                 | CMM<br>MM<br>DOS | Reads entire line from the keyboard into 'string-variable\$'. If specified the 'prompt\$' will be printed first. Unlike INPUT, LINE INPUT will read a whole line, not stopping for comma delimited data items.  A question mark is not printed unless it is part of 'prompt\$'.                                                                                                    |
| LINE INPUT #nbr,<br>string-variable\$                                    | CMM<br>MM<br>DOS | Same as above except that the input is read from a file previously opened for INPUT as 'nbr'. See the OPEN command.                                                                                                    |
| LIST LIST line LIST -lastline LIST firstline - LIST firstline - lastline | CMM<br>MM<br>DOS | Lists all lines in a program line or a range of lines.  If —lastline is used it will start with the first line in the program. If startline- is used it will list to the end of the program.                                                                                                    |
| LOAD file\$                                                              | CMM<br>MM<br>DOS | Loads a program called 'file\$' from the current drive into program memory.  If an extension is not specified ".BAS" will be added to the file name.                                                                                                    |
| LOADBMP file\$ [, x, y]                                                  | CMM<br>MM        | Load a bitmapped image and display it on the video screen. "file\$' is the name of the file and 'x' and 'y' are the screen coordinates for the top left hand corner of the image. If the coordinates are not specified the image will be drawn at the top left hand position on the screen.  If an extension is not specified ".BMP" will be added to the file name.  The file must use either a monochrome or 16 colours (4 bit) colour depth and be in the uncompressed BMP format. Microsoft's Paint program is recommended for creating suitable images.  See also SAVEBMP.           |
| LOCAL variable [, variables]                                             | CMM<br>MM<br>DOS | Defines a list of variable names as local to the subroutine or function. 'variable' can be an array and the array will be dimensioned just as if the DIM command had been used.  A local variable will only be visible within the procedure and will be deleted (and the memory reclaimed) when the procedure returns. If the local variable has the same name as a global variable (used before any subroutines or functions were called) the global variable will be hidden by the local variable while the procedure is executed.                                                      |
| LOOP [UNTIL expression]                                                  | CMM<br>MM<br>DOS | Terminates a program loop: see DO.                                                                                                    |

| MEMORY                                            | CMM<br>MM<br>DOS | List the amount of memory currently in use. For example:  15kB (18%) Program (528 lines)  23kB (28%) 52 Variables  17kB (21%) General  28kB (33%) Free  Program memory is cleared by the NEW command. Variable and the general memory spaces are cleared by many commands (eg, NEW, RUN, LOAD, etc) as well as the specific commands CLEAR and ERASE.  General memory is used by fonts, file I/O buffers, etc.                                                                                                    |
|---------------------------------------------------|------------------|----------------------------------------------------------------------------------------------------|
| MERGE file\$                                      | CMM<br>MM<br>DOS | Adds program lines from 'file\$' to the program in memory. Unlike LOAD, it does not clear the program currently in memory.                                                                                                    |
| MKDIR dir\$                                       | CMM<br>MM<br>DOS | Make, or create, the directory 'dir\$' on the SD card.                                                                                                    |
| MODE mode [, palette]                             | CMM              | Sets the number of colours that can be displayed on the screen. 'mode' can be:  1 Monochrome mode. 'palette' will select the colour to use and can be 0 to 7 representing the colours black to white. This mode provides complete compatibility with programs written for the monochrome Maximite  2 Four colour mode. 'palette' can be a number from 1 to 6 and will select the range of colours available (see table below).  3 Eight colour mode. In this mode all eight colours (including black and white) can be used. 'palette' can be supplied but will be ignored.  4 240x216 pixel resolution with all eight colours (including black and white) available. 'palette' can be supplied but will be ignored.  In mode 2 the colours available in each palette are:  palette = 1 Black, Red, Green, Yellow palette = 2 Black, Red, Blue, Purple palette = 3 Black, Red, Cyan, White palette = 4 Black, Green, Blue, Cyan palette = 5 Black, Green, Purple, White palette = 6 Black, Blue, Yellow, White  The MODE command allows the programmer to trade the number of colours used and resolution against the amount of memory required by the video driver. Modes 1 and 4 use the least amount of memory while mode 3 uses the most.  Also see "Graphics and Working with Colour" at the start of this manual. |
| NAME old\$ AS new\$                               | CMM<br>MM<br>DOS | Rename a file or a directory from 'old\$' to 'new\$' Unlike the other commands that work with file names the NAME command cannot accept a full pathname (with directories).                                                                                                    |
| NEW                                               | CMM<br>MM<br>DOS | Deletes the program in memory and clears all variables.                                                                                                    |
| NEXT [counter-variable] [, counter-variable], etc | CMM<br>MM<br>DOS | NEXT comes at the end of a FOR-NEXT loop; see FOR.  The 'counter-variable' specifies exactly which loop is being operated on.  If no 'counter-variable' is specified the NEXT will default to the innermost loop. It is also possible to specify multiple counter-variables as in:  NEXT x, y, z                                                                                                    |

| ON nbr GOTO   GOSUB target[,target, target,]                 | CMM<br>MM<br>DOS | ON either branches (GOTO) or calls a subroutine (GOSUB) based on the rounded value of 'nbr'; if it is 1, the first target is called, if 2, the second target is called, etc. Target can be a line number or a label.                                                                                                    |
|--------------------------------------------------------------|------------------|----------------------------------------------------------------------------------------------------|
| ON KEY target                                                | CMM<br>MM        | Setup an interrupt which will call 'target' line number, label or user defined subroutine whenever there is one or more characters waiting in the input buffer. The characters can come from the keyboard, USB or serial console.                                                                                                    |
|                                                              |                  | Return from an interrupt is via the IRETURN statement except where a user defined subroutine is used (in that case END SUB or EXIT SUB is used). Note that subroutine parameters cannot be used.                                                                                                    |
|                                                              |                  | Note that all characters waiting in the input buffer should be read in the interrupt routine otherwise another interrupt will be automatically generated as soon as the program returns from the interrupt.                                                                                                    |
|                                                              |                  | To disable this interrupt, use numeric zero for the target, ie: ON KEY 0                                                                                                    |
| OPEN fname\$ FOR mode                                        | CMM              | Opens a file for reading or writing.                                                                                                    |
| AS [#]fnbr                                                   | MM<br>DOS        | 'fname' is the filename (8 chars max) with an optional extension (3 chars max) separated by a dot (.). It can be prefixed with a directory path. For example: "B:\DIR1\DIR2\FILE.EXT".                                                                                                    |
|                                                              |                  | 'mode' is INPUT, OUTPUT, APPEND or RANDOM.                                                                                                    |
|                                                              |                  | INPUT will open the file for reading and throw an error if the file does not exist. OUTPUT will open the file for writing and will automatically overwrite any existing file with the same name.                                                                                                    |
|                                                              |                  | APPEND will also open the file for writing but it will not overwrite an existing file; instead any writes will be appended to the end of the file. If there is no existing file the APPEND mode will act the same as the OUTPUT mode (i.e. the file is created then opened for writing). Note: APPEND is not supported on the flash file system (drive A:). |
|                                                              |                  | RANDOM will open the file for both read and write and will allow random access using the SEEK command. When opened the read/write pointer is positioned at the end of the file. See Appendix I for more details.                                                                                                    |
|                                                              |                  | 'fnbr' is the file number (1 to 10). The # is optional. Up to 10 files can be open simultaneously. The INPUT, LINE INPUT, PRINT, WRITE and CLOSE commands as well as the EOF() and INPUT\$() functions all use 'fnbr' to identify the file being operated on.  See also OPTION ERROR and MM.ERRNO for error handling.                                       |
| ODEN A C [#]C-1                                              |                  |                                                                                                    |
| OPEN comspec\$ AS [#]fnbr<br>or<br>OPEN comspec\$ AS console | CMM<br>MM        | Will open a serial port for reading and writing. Two ports are available (COM1: and COM2:) and both can be open simultaneously. For a full description with examples see Appendix A.                                                                                                    |
| 1                                                            |                  | 'comspec\$' is the serial port specification and has the form:                                                                                                    |
|                                                              |                  | "COMn: baud, buf, int, intlevel" with an optional ",FC" or ",OC" or ",DE" or ",S2" appended.                                                                                                    |
|                                                              |                  | COM1: uses pin 15 for receive data and pin 16 for transmit data and if                                                                                                    |
|                                                              |                  | flow control is specified pin 17 for RTS and pin 18 for CTS.                                                                                                    |
|                                                              |                  | COM2: uses pin 19 for receive data and pin 20 for transmit data on the monochrome Maximite and D0 (receive) and D1 (transmit) on the Colour Maximite.                                                                                                    |
|                                                              |                  | For the DuinoMite see the "DuinoMite MMBasic ReadMe.pdf" document for details.                                                                                                    |
|                                                              |                  | If the port is opened using 'fnbr' the port can be written to and read from using any commands or functions that use a file number.                                                                                                    |
|                                                              |                  | A serial port can be opened with "AS CONSOLE". In this case any data received will be treated the same as keystrokes received from the keyboard and any characters sent to the video output will also be                                                                                                    |

|                                                      |                  | transmitted via the serial port. This enables remote control of MMBasic via a serial interface.                                                                                                    |
|------------------------------------------------------|------------------|----------------------------------------------------------------------------------------------------|
| OPTION BASE 0<br>or<br>OPTION BASE 1                 | CMM<br>MM<br>DOS | Set the lowest value for array subscripts to either 0 or 1. The default is 0.  This must be used before any arrays are declared.                                                                                                    |
| OPTION BREAK nn                                      | CMM<br>MM        | Set the value of the break key to 'nn'. This key is used to interrupt a running program.  The value of the break key is set to CTRL-C key at startup but it can be changed to any keyboard key using this command (for example, OPTION BREAK 156 will set the break key to the F12 key).  Setting this option to an invalid key value (for example, 255) will disable the break function entirely.                                                                                                    |
| OPTION ERROR<br>CONTINUE<br>or<br>OPTION ERROR ABORT | CMM<br>MM<br>DOS | Set the treatment for errors in file input/output. The option CONTINUE will cause MMBasic to ignore file related errors. The program must check the variable MM.ERRNO to determine if and what error has occurred.  The option ABORT sets the normal behaviour (ie, stop the program and print an error message). The default is ABORT.  Note that this option only relates to errors reading from or writing to drives A: and B:. It does not affect the handling of syntax and other program errors.                                                 |
| OPTION PROMPT string\$                               | CMM<br>MM<br>DOS | Sets the command prompt to the contents of 'string\$' (which can also be an expression which will be evaluated when the prompt is printed).  For example:  OPTION PROMPT "Ok "  or OPTION PROMPT TIME\$ + ": "  or OPTION PROMPT CWD\$ + ": "  Maximum length of the prompt string is 48 characters. The prompt is reset to the default ("> ") on power up but you can automatically set it by saving the following example program as "AUTORUN.BAS" on the internal flash drive A:.  10 OPTION PROMPT "My prompt: " 20 NEW                            |
| OPTION Fnn string\$                                  | CMM<br>MM        | Sets the programmable function key 'Fnn' to the contents of 'string\$'. 'Fnn' is the function key F1 to F12. Maximum string length is 12 characters.  'string\$' can also be an expression which will be evaluated at the time of running the OPTION command. This is most often used to append the ENTER key (chr\$(13)), or double quotes (chr\$(34)).  For example:  OPTION F1 "RUN" + CHR\$(13)  OPTION F6 "SAVE" + CHR\$(34)  OPTION F10 "ENDIF"  Normally these commands are included in an AUTORUN.BAS file (see OPTION PROMPT for an example). |
| OPTION USB OFF<br>or<br>OPTION USB ON                | CMM<br>MM        | Turn the USB output off and on. This disables/enables the output from the PRINT command from being sent out on the USB interface. It does not affect the reception of characters from the USB interface.  Normally this is used when a program wants to separately display data on the USB and video interfaces. This option is always reset to ON at the command prompt.                                                                                                    |

| OPTION VIDEO OFF<br>or<br>OPTION VIDEO ON                                                          | CMM<br>MM        | VIDEO OFF prevents the output from the PRINT command from being displayed on the video output (VGA or composite). The VIDEO ON option will revert to the normal action.                                                                                                    |
|----------------------------------------------------------------------------------------------------|------------------|----------------------------------------------------------------------------------------------------|
|                                                                                                    |                  | Normally this is used when a program wants to separately display data on the USB and video outputs. This option is always reset to ON at the command prompt.                                                                                                    |
| PAUSE delay                                                                                        | CMM<br>MM<br>DOS | Halt execution of the running program for 'delay' mS.  This can be a fraction. For example, 0.2 is equal to 200 μS.  The maximum delay is 2147483647 mS (about 24 days).                                                                                                    |
| PIN( pin ) = value                                                                                 | CMM<br>MM        | For a 'pin' configured as digital output this will set the output to low ('value' is zero) or high ('value' non-zero). You can set an output high or low before it is configured as an output and that setting will be the default output when the SETPIN command takes effect.                                                                                                    |
|                                                                                                    |                  | 'pin' zero is a special case and will always control the LED on the front panel of the Maximite, the yellow LED on the UBW32 or the green LED on the DuinoMite. A 'value' of non-zero will turn the LED on, or zero for off.                                                                                                    |
|                                                                                                    |                  | See the function PIN() for reading from a pin and the command SETPIN for configuring it.                                                                                                    |
| PIXEL(x,y) = colour                                                                                | CMM<br>MM        | Set a pixel on the VGA or composite screen to a colour or inverted (if the value is -1). See the section "Graphics and Working with Colour" for a definition of the colours and graphics coordinates.                                                                                                    |
| DY AVIOLOGIA F. 1. 1.                                                                              |                  | See the function PIXEL(x,y) for obtaining the value of a pixel.                                                                                                    |
| PLAYMOD file [, dur]<br>or<br>PLAYMOD STOP                                                         | CMM<br>MM        | Play synthesised music or sound effects. 'file' specifies a file which must be located on the internal drive A: and must be in the .MOD format. 'dur' specifies the duration in milliseconds that the audio will play for - if not specified it will play until explicitly stopped or the program terminates. The audio is synthesised in the background and is not disturbed by the running program.                                                                                                    |
|                                                                                                    |                  | The command PLAYMOD STOP will immediately halt any music or sound effect that is currently playing.  NOTE: The file needs to be located on the internal drive A: for performance reasons, it will not play from the SD card.                                                                                                    |
| POKE hiword, loword, val<br>or<br>POKE keyword, offset, val<br>or<br>POKE VAR var, ±offset,<br>val | CMM<br>MM<br>DOS | Will set a byte within the PIC32 virtual memory space.  The address is specified by 'hiword' which is the top 16 bits of the address while 'loword' is the bottom 16 bits.  Alternatively 'keyword' can be used and 'offset' is the ±offset from the address of the keyword. The keyword can be VIDEO (monochrome Maximite video buffer) or RVIDEO, GVIDEO, BVIDEO (red, blue and green video buffers on the Colour Maximite), PROGMEM (program memory) or VARTBL (the variable table). The input keystroke buffer is KBUF, the position of the head of the keystroke queue is KHEAD and the tail is KTAIL (the buffer is 256 bytes long).  You can also access the memory allocated to a variable by using the variable's name ('var') preceded by the keyword VAR. This can be used to access the individual bytes of a numeric variable or a large segment of RAM allocated to an array. The first element of an array (eg, nbr(0)) is the start of RAM allocated to the whole array. For example:  DIM nbr(1024) 'allocate 4KB |
|                                                                                                    |                  | POKE VAR nbr(0),100,1 'set the 100th byte to 1 This command is for expert users only. The PIC32 maps all control registers, flash (program) memory and volatile (RAM) memory into a single address space so there is no need for INP or OUT commands. The PIC32MX5XX/6XX/7XX Family Data Sheet lists the details of this                                                                                                    |

|                                                         |                  | address space. Note that MMBasic stores most data (including video) as 32 bit integers and the PIC32 uses little endian format.  WARNING: No validation of the parameters is made and if you use this facility to access an invalid memory address you will get an "internal error" which causes the processor to reset and clear all memory.                                                                                                    |
|---------------------------------------------------------|------------------|----------------------------------------------------------------------------------------------------|
| PORT(start, nbr [,start, nbr]) = value                  | CMM<br>MM        | Set a number of I/O consecutive pins simultaneously (ie, with one command).  'start' is an I/O pin number and the lowest bit in 'value' (bit 0) will be used to set that pin. Bit 1 will be used to set the pin 'start' plus 1, bit 2 will set pin 'start'+2 and so on for 'nbr' number of bits. I/O pins used must be numbered consecutively and any I/O pin that is invalid or not configured as an output will cause an error. The start/nbr pair can be repeated if an additional group of output pins needed to be added.  For example; PORT(10, 4, 16, 4) = &B10000011  Will set eight I/O pins. Pins 10 and 11 will be set high while 12, 13, 16, 17 and 18 will be set to a low and finally 19 will be set high.  This command can be used to conveniently communicate with parallel devices like LCD displays. Any number of I/O pins (and therefore bits) can be used from 1 pin up to 23 pins.  See the PORT function to simultaneously read from a number of pins.                                                                                                    |
| PRINT expression [[,; ]expression] etc                  | CMM<br>MM<br>DOS | <ul> <li>Outputs text to the screen. Multiple expressions can be used and must be separated by either a:</li> <li>Comma (,) which will output the tab character</li> <li>Semicolon (;) which will not output anything (it is just used to separate expressions).</li> <li>Nothing or a space which will act the same as a semicolon.</li> <li>A semicolon (;) at the end of the expression list will suppress the automatic output of a carriage return/ newline at the end of a print statement.</li> <li>When printed, a number is preceded with a space if positive or a minus (-) if negative but is not followed by a space. Integers (whole numbers) are printed without a decimal point while fractions are printed with the decimal point and the significant decimal digits. Large numbers (greater than six digits) are printed in scientific format.</li> <li>The function FORMAT\$() can be used to format numbers. The function TAB() can be used to space to a certain column and the string functions can be used to justify or otherwise format strings.</li> </ul> |
| PRINT @(x, y) expression Or PRINT @(x, y, m) expression | CMM<br>MM        | Same as the PRINT command except that the cursor is positioned at the coordinates x, y.  Example: PRINT @(150, 45) "Hello World"  The @ function can be used anywhere in a print command.  Example: PRINT @(150, 45) "Hello" @(150, 55) "World"  The @(x,y) function can be used to position the cursor anywhere on or off the screen. For example PRINT @(-10, 0) "Hello" will only show "llo" as the first two characters could not be shown because they were off the screen.  The @(x,y) function will automatically suppress the automatic line wrap normally performed when the cursor goes beyond the right screen margin.  If 'm' is specified the mode of the video operation will be as follows:  m = 0 Normal text (white letters, black background)  m = 1 The background will not be drawn (ie, transparent)  m = 2 The video will be inverted (black letters, white background)  m = 5 Current pixels will be inverted (transparent background)                                                                                                    |

| PRINT #nbr, expression    | СММ              | Same as above except that the output is directed to a file previously                                                                                                    |
|---------------------------|------------------|----------------------------------------------------------------------------------------------------|
| [[,; ]expression] etc     | MM<br>DOS        | opened for OUTPUT or APPEND as 'nbr'. See the OPEN command.                                                                                                    |
| PULSE pin, width          | CMM              | Will generate a pulse on 'pin' with duration of 'width' mS.                                                                                                    |
|                           | MM               | 'width' can be a fraction. For example, 0.01 is equal to 10 $\mu$ S This enables the generation of very narrow pulses.                                                                                                    |
|                           |                  | The generated pulse is of the opposite polarity to the state of the I/O pin when the command is executed. For example, if the output is set high the PULSE command will generate a negative going pulse.                                                                                                   |
|                           |                  | Notes: 'pin' must be configured as an output.                                                                                                    |
|                           |                  | For a pulse of less than 3 mS the accuracy is $\pm$ 1 $\mu$ S.                                                                                                    |
|                           |                  | For a pulse of 3 mS or more the accuracy is $\pm$ 0.5 mS.                                                                                                    |
|                           |                  | A pulse of 3 mS or more will run in the background. Up to five different and concurrent pulses can be running in the background. A background pulse can have its time changed while it is running by issuing a new PULSE command or it can be terminated by issuing a PULSE command with zero for 'width'. |
| PWM freq, ch2, ch1 or     | CMM<br>MM        | Generate a pulse width modulated (PWM) output for driving analogue circuits.                                                                                                    |
| PWM STOP                  |                  | 'freq' is the output frequency (between 20 Hz and 1 MHz). The frequency can be changed at any time by issuing a new PWM command. The output will run continuously in the background while the program is running and can be stopped using the PWM STOP command.                                            |
|                           |                  | 'ch2' and 'ch1' are the output duty cycles for channel 2 and 1 as a                                                                                                    |
|                           |                  | percentage. If the percentage is close to zero the output will be a narrow positive pulse, if 50 a square wave will be generated and if close to 100 it will be a very wide positive pulse. Both are optional and if not specified will default to the previously used duty cycle for that channel.        |
|                           |                  | The PWM output is generated on the PWM/sound connector and that assumes that the connector has been wired for PWM output. The frequency of the output is locked to the PIC32 crystal and is very accurate and for frequencies below 50 KHz the duty cycle will be accurate to 0.1%.                        |
|                           |                  | The original monochrome Maximite has only one PWM/sound output so only 'ch2' can be set on that model.                                                                                                    |
| QUIT                      | DOS              | Will exit MMBasic and return control to the operating system.                                                                                                    |
| RANDOMIZE nbr             | CMM              | Seed the random number generator with 'nbr'.                                                                                                    |
|                           | MM<br>DOS        | On power up the random number generator is seeded with zero and will generate the same sequence of random numbers each time. To generate a different random sequence each time you must use a different value for 'nbr'. One good way to do this is use the TIMER function.                                |
|                           |                  | For example 100 RANDOMIZE TIMER                                                                                                    |
| READ variable[, variable] | CMM<br>MM<br>DOS | Reads values from DATA statements and assigns these values to the named variables. Variable types in a READ statement must match the data types in DATA statements as they are read. See also DATA and RESTORE.                                                                                            |
| REM string                | CMM              | REM allows remarks to be included in a program.                                                                                                    |
|                           | MM<br>DOS        | Note the Microsoft style use of the single quotation mark to denote remarks is also supported and is preferred.                                                                                                    |
| RESTORE                   | CMM<br>MM<br>DOS | Resets the line and position counters for DATA and READ statements to the top of the program file.                                                                                                    |
| ·                         |                  |                                                                                                    |

| RETURN                                                            | CMM<br>MM<br>DOS | RETURN concludes a subroutine called by GOSUB and returns to the statement after the GOSUB.                                                                                                    |
|-------------------------------------------------------------------|------------------|----------------------------------------------------------------------------------------------------|
| RMDIR dir\$                                                       | CMM<br>MM<br>DOS | Remove, or delete, the directory 'dir\$' on the SD card.                                                                                                    |
| RTC GETTIME or RTC SETTIME year, month, day, hour, minute, second | CMM<br>MM        | RTC GETTIME will get the current date/time from a PCF8563 real time clock and set the internal MMBasic clock accordingly. The date/time can then be retrieved with the DATE\$ and TIME\$ functions.  RTC SETTIME will set the time in the PCF8563. The year must be the last two digits of the year (ie, 14 for 2014) and hour is 0 to 23 hours (ie, 24 hour notation).  The PCF8563 is an I <sup>2</sup> C device and it must be connected to the two I <sup>2</sup> C pins with appropriate pullup resistors. If the I <sup>2</sup> C bus is already open the RTC command will use the current settings, otherwise it will temporarily open the connection with a speed of 100KHz. |
|                                                                   |                  | See the section "Special Hardware Devices" for more details.                                                                                                    |
| RUN [line] [file\$]                                               | CMM<br>MM<br>DOS | Executes the program in memory. If a line number is supplied then execution will begin at that line, otherwise it will start at the beginning of the program. Or, if a file name (file\$) is supplied, the current program will be erased and that program will be loaded from the current drive and executed. This enables one program to load and run another.  Example: RUN "TEST.BAS"                                                                                                    |
|                                                                   |                  | If an extension is not specified ".BAS" will be added to the file name.                                                                                                    |
| SAVE [ file\$ ]                                                   | CMM<br>MM<br>DOS | Saves the program in the current working directory as 'file\$'. The file name is optional and if omitted the last filename used in SAVE, LOAD or RUN will be automatically used.  Example: SAVE "TEST.BAS"  If an extension is not specified ".BAS" will be added to the file name.                                                                                                    |
| SAVEBMP file\$                                                    | CMM<br>MM        | Saves the current VGA or composite screen as a BMP file in the current working directory on the current drive. The Colour Maximite will save the file as a 16 colour (4 bit) file.  Example: SAVEBMP "IMAGE.BMP"                                                                                                    |
|                                                                   |                  | If an extension is not specified ".BMP" will be added to the file name.                                                                                                    |
|                                                                   |                  | Note that Windows 7 Paint has trouble displaying monochrome images. This appears to be a bug in Paint as all other software tested (including Windows XP Paint) can display the image without fault.                                                                                                    |
|                                                                   |                  | See also LOADBMP.                                                                                                    |
| SCANLINE colour, start [, end]                                    | CMM              | This command can be used to set the colour of individual horizontal scan lines on the VGA monitor when in MODE 1,7.                                                                                                    |
|                                                                   |                  | 'colour' can be any colour specified by name or number from 0 to 7.  'start' and 'end' specify the range of scan lines to set. If 'end' is not specified only one line will be set. Multiple calls to SCANLINE can be used to set the colour of other scan lines or to change the colour of lines already set (ie, the settings accumulate).                                                                                                    |
|                                                                   |                  | This command is valid only when the colour mode is set to MODE 1,7 (monochrome with the colour set to white). All settings made by SCANLINE are automatically cancelled whenever the MODE command is used or when MMBasic returns to the command prompt.                                                                                                    |
|                                                                   |                  | See the section "Graphics and Working with Colour" for more details.                                                                                                    |
| SEEK [#]fnbr, pos                                                 | CMM<br>MM<br>DOS | Will position the read/write pointer in a file that has been opened for RANDOM access to the 'pos' byte.  The first byte in a file is numbered one so SEEK #5,1 will position                                                                                                    |

|                                |           | the read/write pointer to the start of the file.                                                                                                    |
|--------------------------------|-----------|----------------------------------------------------------------------------------------------------|
|                                |           | See Appendix I for more details on random file access.                                                                                                    |
| CETDIN air of a                |           |                                                                                                    |
| SETPIN pin, cfg                | CMM<br>MM | Will configure the external I/O 'pin' according to 'cfg'.  The original Maximite has 20 I/O pins numbered 1 to 20, the Colour Maximite has another 20 I/O pins on the Arduino connector. These are labelled D0 to D13 and A0 to A5.                                                                                                    |
|                                |           | 'cfg' is a keyword and can be any one of the following:                                                                                                    |
|                                |           | OFF Not configured or inactive AIN Analog input (pins 1 to 10, A0 to A5) DIN Digital input (all pins) FIN Frequency input (pins 11 to 14) PIN Period input (pins 11 to 14) CIN Counting input (pins 11 to 14) DOUT Digital output (all pins) OOUT Open collector digital output (pins 11 to 20, D0 to D1 In this mode the function PIN() will also return the value on the output pin . This enables a program to check if an external device is pulling the pin low. |
|                                |           | Previous versions of MMBasic used numbers for 'cfg' and for backwards compatibility they will still be recognised.                                                                                                    |
|                                |           | Pins 11 to 20 and D0 to D13 can accept 5V inputs and 5V pull-ups in open collector mode. The remainder have a maximum input voltage of 3.3V.                                                                                                    |
|                                |           | For the DuinoMite see "DuinoMite MMBasic ReadMe.pdf"                                                                                                    |
|                                |           | See the function PIN() for reading inputs and the statement PIN()= for outputs. See the command below if an interrupt is configured.                                                                                                    |
| SETPIN pin, cfg, target        | CMM       | Will configure 'pin' to generate an interrupt according to 'cfg':                                                                                                    |
|                                | MM        | 'cfg' is a keyword and can be any one of the following:                                                                                                    |
|                                |           | OFF Not configured or inactive INTH Interrupt on low to high input INTL Interrupt on high to low input INTB Interrupt on both (ie, any change to the input)                                                                                                    |
|                                |           | Previous versions of MMBasic used numbers for 'cfg' and for backwards compatibility they will still be recognised.                                                                                                    |
|                                |           | 'target' is the interrupt routine which can be a line number, label or user defined subroutine.                                                                                                    |
|                                |           | This mode also configures the pin as a digital input so the value of the pin can always be retrieved using the function PIN().                                                                                                    |
|                                |           | Return from an interrupt is via the IRETURN statement except where a user defined subroutine is used (in that case END SUB or EXIT SUB is used). Note that subroutine parameters cannot be used.                                                                                                    |
| SETTICK period, target [, nbr] | CMM<br>MM | This will setup a periodic interrupt (or "tick").  Four tick timers are available ('nbr' = 1, 2, 3 or 4). 'nbr' is optional and if not specified timer number 1 will be used.                                                                                                    |
|                                |           | The time between interrupts is 'period' milliseconds and 'target' is the line number or label of the interrupt routine. See also IRETURN to return from the interrupt. A subroutine can also be specified for the interrupt target and in that case return is via EXIT SUB or END SUB.                                                                                                    |
|                                |           | The period can range from 1 to 2147483647 mSec (about 24 days).  These interrupts can be disabled by setting 'period' to zero (ie, SETTICK 0, 0, 3 will disable tick timer number 3).                                                                                                    |

SPRITE LOAD file Load and manipulate sprites on the screen. Sprites are 16x16 pixel CMM MM objects that can be moved about on the screen without erasing or disturbing text or other underlying graphics. See Appendix H "Sprites" SPRITE ON n, x, y for more details. This command is mostly used in animated games. [, colour] 'n' is the sprite number, 'x' and 'y' are the sprite's coordinates on the SPRITE MOVE n, x, y SPRITE LOAD will load a sprite file into memory. This file defines the [, colour] graphic images of one or more sprites. SPRITE ON will display an individual sprite contained in the sprite file. SPRITE COPY n1 TO n2 SPRITE MOVE will move the sprite to a new location and restore the background at the old location. SPRITE OFF n [, n [, ...]] For both ON and MOVE 'colour' can be optionally specified and this colour will be used for the background. When using a solid background colour this is faster and does not require special handling for overlapping SPRITE OFF ALL sprites (see Appendix H). SPRITE COPY will copy the bitmap for sprite number n1 into the SPRITE PASTE n, x, y bitmap for sprite n2. If the destination sprite ('n2') is currently on (ie, displayed) then this command will perform the equivalent of SPRITE SPRITE UNLOAD OFF, COPY then ON again. This command can be used for animation of multiple sprites that use the same bitmaps. See the MMBasic Library (http://geoffg.net/maximite.html#Downloads) for an example. SPRITE OFF will remove the sprite from the screen and restore the background graphics that was obscured when the sprite was turned on. A number of sprites may be quickly removed in sequence by specifying a comma separated list. ie. SPRITE OFF 4, 8, 2, 3. As a shortcut SPRITE OFF ALL will remove all active sprites. SPRITE PASTE will simply copy the sprite bitmap to the video screen. There is no need to turn the sprite on or off and the background is not saved therefore the sprite bitmap will become part of the background. SPRITE UNLOAD will disable the sprites, unload the file and reclaim the memory used. The sprite file can contain many individual sprites which can be simultaneously displayed and independently manipulated at the same time. The number of sprites is limited only by the available memory. Also see the function COLLISION() for collision detection. Defines a callable subroutine. This is the same as adding a new SUB xxx (arg1 [,arg2, ...]) **CMM** command to MMBasic while it is running your program. <statements> MM DOS <statements> 'xxx' is the subroutine name and it must meet the specifications for **END SUB** naming a variable. 'arg1', 'arg2', etc are the arguments or parameters to the subroutine. Every definition must have one END SUB statement. When this is reached the program will return to the next statement after the call to the subroutine. The command EXIT SUB can be used for an early exit. You use the subroutine by using its name and arguments in a program just as you would a normal command. For example: MySub a1, a2 When the subroutine is called each argument in the caller is matched to the argument in the subroutine definition. These arguments are available only inside the subroutine. Subroutines can be called with a variable number of arguments. Any omitted arguments in the subroutine's list will be set to zero or a null string. Arguments in the caller's list that are a variable (ie, not an expression or constant) will be passed by reference to the subroutine. This means that any changes to the corresponding argument in the subroutine will also be copied to the caller's variable and therefore may be accessed after the

MMBasic Language Manual Page 43

subroutine has ended.

|                                               |                  | Brackets around the argument list in both the caller and the definition are optional.                                                                                                    |
|-----------------------------------------------|------------------|----------------------------------------------------------------------------------------------------|
| SYSTEM command\$                              | DOS              | Submit 'command\$' to the operating system.                                                                                                    |
|                                               |                  | It can be any command recognised by the command window in Windows XP/Vista/7. The available commands are listed here: <a href="http://ss64.com/nt">http://ss64.com/nt</a> For example, this will set the window to blue lettering on a yellow                                                                                                    |
|                                               |                  | background: SYSTEM "COLOR 1E"                                                                                                    |
|                                               |                  | Note that the command is executed in a different instance of the command processor to MMBasic so some commands (like "CD") will have no effect.                                                                                                    |
| TIME\$ = "HH:MM:SS"<br>or<br>TIME\$ = "HH:MM" | CMM<br>MM        | Sets the time of the internal clock. MM and SS are optional and will default to zero if not specified. For example TIME\$ = "14:30" will set the clock to 14:30 with zero seconds.                                                                                                    |
| or<br>TIME\$ = "HH"                           |                  | Normally the time is set to "00:00:00" on power up. If the battery backed clock option is fitted to the Colour Maximite the current time will be automatically set on power up.                                                                                                    |
| TIMER = msec                                  | CMM<br>MM<br>DOS | Resets the timer to a number of milliseconds. Normally this is just used to reset the timer to zero but you can set it to any positive integer. See the TIMER function for more details.                                                                                                    |
| TONE left [, right [, dur]] or TONE STOP      | CMM<br>MM        | Generates a continuous sine wave on the sound output. 'left' and 'right' are the frequencies to use for the left and right channels. The tone plays in the background (the program will continue running after this command) and 'dur' specifies the number of milliseconds that the tone will sound for. If the duration is not specified the tone will continue until explicitly stopped or the program terminates. |
|                                               |                  | The command TONE STOP will immediately halt the tone output.                                                                                                    |
|                                               |                  | The frequency can be from 1Hz to 20KHz and is very accurate (it is based on the PIC32 crystal oscillator). The frequency can be changed at any time by issuing a new TONE command.                                                                                                    |
|                                               |                  | In the monochrome Maximite and compatibles only the left frequency will play but a dummy or empty value is still required for the right channel.                                                                                                    |
| TROFF                                         | CMM<br>MM<br>DOS | Turns the trace facility off; see TRON.                                                                                                    |
| TRON                                          | CMM<br>MM<br>DOS | Turns on the trace facility. This facility will print the number of each line (counting from the beginning of the program) in square brackets as the program is executed. This is useful in debugging programs.                                                                                                    |
| WATCHDOG timeout<br>or<br>WATCHDOG OFF        | CMM<br>MM        | Starts the watchdog timer which will automatically restart the Maximite when it has timed out. This can be used to recover from some event that disables the running program (such as an endless loop or a programming or other error that halts a running program). This can be important in an unattended control situation.                                                                                        |
|                                               |                  | 'timeout' is the time in milliseconds (mS) before a restart is forced. This command should be placed in strategic locations in the running BASIC program to constantly reset the timer and therefore prevent it from counting down to zero.                                                                                                    |
|                                               |                  | If the timer count does reach zero (perhaps because the BASIC program has stopped running) the PIC32 processor will be automatically rebooted. When MMBasic is restarted it will then attempt to run the program RESTART.BAS which can be used to recover the situation before using RUN or CHAIN to run the main program.                                                                                            |
|                                               |                  | At any time WATCHDOG OFF can be used to disable the watchdog                                                                                                    |

|                                             |           | timer (this is the default on a reset or power up). The timer is also turned off when the break character (normally CTRL-C) is used to interrupt a running program.                                                                                                    |
|---------------------------------------------|-----------|----------------------------------------------------------------------------------------------------|
| XMODEM SEND file\$ or XMODEM RECEIVE file\$ | CMM<br>MM | Transfers a file to or from a remote computer using the XModem protocol. The transfer is done over the USB connection or, if a serial port is opened as console, over that serial port.  'file\$' is the file (on the SD card or internal flash) to be sent or received.  The XModem protocol requires a cooperating software program running on the remote computer and connected to its serial port. It has been tested on Tera Term running on Windows and it is recommended that this be used. After running the XMODEM command in MMBasic select:  File -> Transfer -> XMODEM -> Receive/Send from the Tera Term menu to start the transfer.  The transfer can take up to 15 seconds to start and if the XMODEM command fails to establish communications it will return to the MMBasic prompt after 60 seconds.  Download Tera Term from <a href="http://ttssh2.sourceforge.jp/">http://ttssh2.sourceforge.jp/</a> |

# **Functions**

The centre column specifies the platform (CMM is the Colour Maximite, MM is the monochrome Maximite and DuinoMite, DOS is the Windows version). Square brackets indicate that the parameter or characters are optional.

| ABS( number )                                 | CMM<br>MM<br>DOS | Returns the absolute value of the argument 'number' (ie, any negative sign is removed and the positive number is returned).                                                                                                    |
|-----------------------------------------------|------------------|----------------------------------------------------------------------------------------------------|
| ASC( string\$ )                               | CMM<br>MM<br>DOS | Returns the ASCII code for the first letter in the argument 'string\$'.                                                                                                    |
| ATN( number )                                 | CMM<br>MM<br>DOS | Returns the arctangent value of the argument 'number' in radians.                                                                                                    |
| BIN\$( number )                               | CMM<br>MM<br>DOS | Returns a string giving the binary (base 2) value for the 'number'.                                                                                                    |
| CHR\$( number )                               | CMM<br>MM<br>DOS | Returns a one-character string consisting of the character corresponding to the ASCII code indicated by argument 'number'.                                                                                                    |
| CINT( number )                                | CMM<br>MM<br>DOS | Round numbers with fractional portions up or down to the next whole number or integer.  For example, 45.47 will round to 45 45.57 will round to 46 -34.45 will round to -34 -34.55 will round to -35  See also INT() and FIX().                                                                                                    |
| CLR\$() or CLR\$(fg) or CLR\$(fg, bg)         | СММ              | Returns a string containing embedded codes to select colours in a string.  'fg' is the foreground colour and 'bg' is the background colour. If no parameters are specified both the foreground and background colours will be reset to the defaults set by the last COLOUR command.  Example, this will display yellow letters on a red background:  PRINT CLR\$ (YELLOW, RED) " ALARM "  This function simply generates a two character string where the first character is the number 128 plus the foreground colour number and the second character is the number 192 plus the background colour number. |
| COLLISION( n, EDGE ) or COLLISION( n, SPRITE) | CMM<br>MM        | Tests if a collision has occured between sprite 'n' and the edge of the screen or another sprite depending on the form used. See Appendix H for more details. Returns:  &B0001                                                                                                    |

|                                                    |                  | If the sprite is overlapping another (ie, one or more non transparent pixels are on top of another sprite's non transparent pixels) bit &B10000 will be set in the value returned by COLLISION () in addition to the bits for left, right, etc as described above.                                                                                                    |
|----------------------------------------------------|------------------|----------------------------------------------------------------------------------------------------|
| COS( number )                                      | CMM<br>MM<br>DOS | Returns the cosine of the argument 'number' in radians.                                                                                                    |
| CWD\$                                              | CMM<br>MM<br>DOS | Returns the current working directory as a string.                                                                                                    |
| DATE\$                                             | CMM<br>MM<br>DOS | Returns the current date based on MMBasic's internal clock as a string in the form "DD-MM-YYYY". For example, "28-07-2012".  The internal clock/calendar will keep track of the time and date including leap years. To set the date use the command DATE\$ =.                                                                                                    |
| DEG( radians )                                     | CMM<br>MM<br>DOS | Converts 'radians' to degrees.                                                                                                    |
| DIR\$( fspec, type ) or DIR\$( fspec ) or DIR\$( ) | CMM<br>MM        | Will search an SD card for files and return the names of entries found.  'fspec' is a file specification using wildcards the same as used by the FILES command. Eg, "*.*" will return all entries, "*.TXT" will return text files.  'type' is the type of entry to return and can be one of:  VOL Search for the volume label only DIR Search for directories only FILE Search for files only (the default if 'type' is not specified)  The function will return the first entry found. To retrieve subsequent entries use the function with no arguments. ie, DIR\$(). The return of an empty string indicates that there are no more entries to retrieve.  This example will print all the files in a directory:  \$\frac{f\pi}{g} = \text{DIR\pi}(\( \) \( \) \( |
| DISTANCE( trigger, echo ) or DISTANCE( trig-echo ) | CMM<br>MM        | Measure the distance to a target using the HC-SR04 ultrasonic distance sensor.  Four pin sensors have separate trigger and echo connections. 'trigger' is the I/O pin connected to the "trig" input of the sensor and 'echo' is the pin connected to the "echo" output of the sensor.  Three pin sensors have a combined trigger and echo connection and in that case you only need to specify one I/O pin to interface to the sensor.  Note that any I/O pins used with the HC-SR04 should be 5V capable as the HC-SR04 is a 5V device. The I/O pins are automatically configured by this function and multiple sensors can be used on different I/O pins.  The value returned is the distance in centimetres to the target or -1 if no target was detected or -2 if there was an error (ie, sensor not connected).                                                                                                    |

|                           |                  | The measurement can take up to 32mS to complete and interrupts will be disabled in this period.                                                                                                    |
|---------------------------|------------------|----------------------------------------------------------------------------------------------------|
| DS18B20( pin )            | CMM<br>MM        | Return the temperature measured by a DS18B20 temperature sensor connected to 'pin' (which does not have to be configured). The returned value is degrees C with a default resolution of 0.25°C.                                                                                                    |
|                           |                  | The time required for the overall measurement is 200mS and interrupts will be ignored during this period. Alternatively the DS18B20 START command can be used to start the measurement and your program can do other things while the conversion is progressing. When this function is called the value will then be returned instantly assuming the conversion period has expired. If it has not, this function will wait out the remainder of the conversion time before returning the value.  The DS18B20 can be powered separately by a 3V to 5V supply or it can operate on parasitic power from the Maximite. |
|                           |                  | See the section "Special Hardware Devices" for more details.                                                                                                    |
| EOF( [#]nbr )             | CMM<br>MM        | Will return true if the file previously opened for INPUT with the file number 'nbr' is positioned at the end of the file.                                                                                                    |
|                           | DOS              | If used on a file number opened as a serial port this function will return true if there are no characters waiting in the receive buffer.                                                                                                    |
|                           |                  | The # is optional. Also see the OPEN, INPUT and LINE INPUT commands and the INPUT\$ function.                                                                                                    |
| EXP( number )             | CMM<br>MM<br>DOS | Returns the exponential value of 'number'.                                                                                                    |
| FIX( number )             | CMM<br>MM        | Truncate a number to a whole number by eliminating the decimal point and all characters to the right of the decimal point.                                                                                                    |
|                           | DOS              | For example 9.89 will return 9 and -2.11 will return -2.                                                                                                    |
|                           |                  | The major difference between FIX and INT is that FIX provides a true integer function (ie, does not return the next lower number for negative numbers as INT() does). This behaviour is for Microsoft compatibility. See also CINT().                                                                                                    |
| FORMAT\$( nbr [, fmt\$] ) | CMM<br>MM        | Will return a string representing 'nbr' formatted according to the specifications in the string 'fmt\$'.                                                                                                    |
|                           | DOS              | The format specification starts with a % character and ends with a letter. Anything outside of this construct is copied to the output as is.                                                                                                    |
|                           |                  | The structure of a format specification is: % [flags] [width] [.precision] type                                                                                                    |
|                           |                  | Where 'flags' can be:                                                                                                    |
|                           |                  | - Left justify the value within a given field width                                                                                                    |
|                           |                  | 0 Use 0 for the pad character instead of space + Forces the + sign to be shown for positive numbers                                                                                                    |
|                           |                  | space Causes a positive value to display a space for the sign.  Negative values still show the – sign                                                                                                    |
|                           |                  | 'width' is the minimum number of characters to output, less than this the number will be padded, more than this the width will be expanded.                                                                                                    |
|                           |                  | 'precision' specifies the number of fraction digits to generate with an e, or f type or the maximum number of significant digits to generate with a g type. If specified, the precision must be preceded by a dot (.).                                                                                                    |

|                                                               |                  | 'type' can be one of:                                                                                                    |
|---------------------------------------------------------------|------------------|----------------------------------------------------------------------------------------------------|
|                                                               |                  | g Automatically format the number for the best presentation.                                                                                                    |
|                                                               |                  | f Format the number with the decimal point and following digits                                                                                                    |
|                                                               |                  | e Format the number in exponential format                                                                                                    |
|                                                               |                  | If uppercase G or F is used the exponential output will use an uppercase E. If the format specification is not specified "%g" is assumed.                                                                                                    |
|                                                               |                  | Examples:                                                                                                    |
|                                                               |                  | format\$(45) will return 45<br>format\$(45, "%g") will return 45                                                                                                    |
|                                                               |                  | format\$(24.1, "%g") will return 24.1                                                                                                    |
|                                                               |                  | format\$(24.1,"%f") will return 24.100000                                                                                                    |
|                                                               |                  | format\$(24.1, "%e") will return 2.410000e+01 format\$(24.1, "%09.3f") will return 00024.100                                                                                                    |
|                                                               |                  | format\$(24.1,"%+.3f") will return +24.100                                                                                                    |
|                                                               |                  | format\$(24.1,"**%-9.3f**") will return **24.100 **                                                                                                    |
| HEX\$( number )                                               | CMM<br>MM<br>DOS | Returns a string giving the hexadecimal (base 16) value for the 'number'.                                                                                                    |
| INKEY\$                                                       | CMM<br>MM<br>DOS | Checks the keyboard and USB input buffers and, if there is one or more characters waiting in the queue, will remove the first character and return it as a single character in a string.                                                                                                    |
|                                                               |                  | If the input buffer is empty this function will immediately return with an empty string (ie, "").                                                                                                    |
| INPUT\$(nbr, [#]fnbr)                                         | CMM<br>MM<br>DOS | Will return a string composed of 'nbr' characters read from a file previously opened for INPUT with the file number 'fnbr'. This function will read all characters including carriage return and new line without translation.                                                                                                    |
|                                                               |                  | When reading from a serial communications port this will return as many characters as are waiting in the receive buffer up to 'nbr'. If there are no characters waiting it will immediately return with an empty string. The # is optional. Also see the OPEN command.                                                                      |
| INSTR( [start-position,] string-searched\$, string-pattern\$) | CMM<br>MM<br>DOS | Returns the position at which 'string-pattern\$' occurs in 'string-searched\$', beginning at 'start-position'.                                                                                                    |
| INT( number )                                                 | CMM<br>MM<br>DOS | Truncate an expression to the next whole number less than or equal to the argument. For example 9.89 will return 9 and -2.11 will return -3. This behaviour is for Microsoft compatibility, the FIX() function provides a true integer function.  See also CINT().                                                                          |
| KEYDOWN                                                       | CMM<br>MM        | Return the decimal ASCII value of the PS2 keyboard key that is currently held down or zero if no key is down. The decimal values for the function and arrow keys are listed in Appendix F.  Note that this function will only work with the attached PS2 keyboard and that using this function will also clear any characters stored in the |
|                                                               | MM               | the function and arrow keys are listed in Appendix F.                                                                                                    |

| LEFT\$( string\$, number-of-chars )                                         | CMM<br>MM<br>DOS | Returns a substring of 'string\$' with 'number-of-chars' from the left (beginning) of the string.                                                                                                    |  |  |
|-----------------------------------------------------------------------------|------------------|----------------------------------------------------------------------------------------------------|--|--|
| LEN( string\$ )                                                             | CMM<br>MM<br>DOS | Returns the number of characters in 'string\$'.                                                                                                    |  |  |
| LOC( [#]fnbr )                                                              | CMM<br>MM<br>DOS | For a file opened as RANDOM this will return the current position of the read/write pointer in the file. Note that the first byte in a file is numbered 1. See Appendix I for more details of random file access. For a serial port this will return the number of bytes received and waiting in the receive buffer to be read.  The # is optional.                                                                                                    |  |  |
| LOF( [#]fnbr )                                                              | CMM<br>MM<br>DOS | For a file this will return the current length of the file in bytes.  For a serial port this will return the space (in characters) remaining in the transmit buffer. Note that when the buffer is full MMBasic will pause when adding a new character and wait for some space to become available.  The # is optional.                                                                                                    |  |  |
| LOG( number )                                                               | CMM<br>MM<br>DOS | Returns the natural logarithm of the argument 'number'.                                                                                                    |  |  |
| LCASE\$( string\$ )                                                         | CMM<br>MM<br>DOS | Returns 'string\$' converted to lowercase characters.                                                                                                    |  |  |
| MID\$( string\$, start-position-in-string[, number-of-chars ] )             | CMM<br>MM<br>DOS | Returns a substring of 'string\$' beginning at 'start-position-in-string' and continuing for 'number-of-chars' bytes. If 'number-of-chars' is omitted the returned string will extend to the end of 'string\$'                                                                                                    |  |  |
| OCT\$( number )                                                             | CMM<br>MM<br>DOS | Returns a string giving the octal (base 8) representation of 'number'.                                                                                                    |  |  |
| PEEK( hiword, loword ) or PEEK( keyword, ±offset) or PEEK(VAR var, ±offset) | CMM<br>MM<br>DOS | Will return a byte within the PIC32 virtual memory space.  The address is specifies by 'hiword' which is the top 16 bits of the address while 'loword' is the bottom 16 bits.  Alternatively 'keyword' can be used and 'offset' is the ±offset from the address of the keyword. The keyword can be VIDEO (monochrome Maximite video buffer) or RVIDEO, GVIDEO, BVIDEO (red, blue and green video buffers on the Colour Maximite), PROGMEM (program memory) or VARTBL (the variable table). The input keystroke buffer is KBUF, the position of the head of the keystroke queue is KHEAD and the tail is KTAIL (the buffer is 256 bytes long).  You can also access the memory allocated to a variable by using the variable's name ('var') preceded by the keyword VAR. This can be used to access the individual bytes of a numeric variable or a large segment of RAM allocated to an array (the first element of an array (eg, nbr(0)) is the start of RAM allocated to the whole array).  See the POKE command for notes and warnings related to memory access. |  |  |

| PI                                   | CMM<br>MM<br>DOS | Returns the value of pi.                                                                                                    |  |  |
|--------------------------------------|------------------|----------------------------------------------------------------------------------------------------|--|--|
| PIN( pin )                           | CMM<br>MM        | Returns the value on the external I/O 'pin'. Zero means digital low, 1 means digital high and for analogue inputs it will return the measured voltage as a floating point number.  Frequency inputs will return the frequency in Hz (maximum 200 kHz). A period input will return the period in milliseconds while a count input will return the count since reset (counting is done on the positive rising edge). The count input can be reset to zero by resetting the pin to counting input (even if it is already so configured).  'pin' zero (ie, = PIN(0)) is a special case which will always return the state of the bootload or program push button on the PC board (non zero means that the button is down).  Also see the SETPIN and PIN() = commands. |  |  |
| PORT(start, nbr [,start, nbr])       | CMM<br>MM        | Returns the value of a number of consecutive I/O pins in one operation. 'start' is an I/O pin number and its value will be returned as bit 0. 'start'+1 will be returned as bit 1, 'start'+2 will be returned as bit 2, and so on for 'nbr' number of bits. I/O pins used must be numbered consecutively and any I/O pin that is invalid or not configured as an input will cause an error. The start/nbr pair can be repeated if an additional group of input pins need to be added.  This command can be used to conveniently communicate with parallel devices like memory chips. Any number of I/O pins (and therefore bits) can be used from 1 pin up to 23 pins.  See the PORT command to simultaneously output to a number of pins.                        |  |  |
| POS                                  | CMM<br>MM<br>DOS | Returns the current cursor position in the line in characters.                                                                                                    |  |  |
| PIXEL(x, y)                          | CMM<br>MM        | Returns the colour of a pixel on the VGA or composite screen. See the section "Graphics and Working with Colour" for a definition of the colours and graphics coordinates  See the statement PIXEL(x,y) = for setting the value of a pixel.                                                                                                    |  |  |
| RAD( degrees )                       | CMM<br>MM<br>DOS | Converts 'degrees' to radians.                                                                                                    |  |  |
| RIGHT\$( string\$, number-of-chars ) | CMM<br>MM<br>DOS | Returns a substring of 'string\$' with 'number-of-chars' from the right (end) of the string.                                                                                                    |  |  |
| RND( number )                        | CMM<br>MM<br>DOS | Returns a pseudo-random number in the range of 0 to 0.999999. The 'number' value is ignored if supplied. The RANDOMIZE command reseeds the random number generator.                                                                                                    |  |  |
| SGN( number )                        | CMM<br>MM<br>DOS | Returns the sign of the argument 'number', +1 for positive numbers, 0 for 0, and -1 for negative numbers.                                                                                                    |  |  |

| SIN( number )                          | CMM<br>MM<br>DOS | Returns the sine of the argument 'number' in radians.                                                                                                    |  |
|----------------------------------------|------------------|----------------------------------------------------------------------------------------------------|--|
| SPACE\$( number )                      | CMM<br>MM<br>DOS | Returns a string of blank spaces 'number' bytes long.                                                                                                    |  |
| SPI(rx, tx, clk[, dat[, speed]])       | CMM<br>MM        | Sends and receives a byte using the SPI protocol with MMBasic as the master (ie, it generates the clock).  'rx' is the pin number for the data input (MISO)  'tx' is the pin number for the data output (MOSI)  'clk' is the pin number for the clock generated by MMBasic (CLK)  'dat' is optional and is an integer representing the data byte to send over the data output pin. If it is not specified the 'tx' pin will be held low.  'speed' is optional and is the speed of the clock. It is a single letter either H, M or L where H is 3MHz, M is 500 KHz and L is 50 KHz. Default is H.  See Appendix D for a full description. |  |
| SQR( number )                          | CMM<br>MM<br>DOS | Returns the square root of the argument 'number'.                                                                                                    |  |
| STR\$( number )                        | CMM<br>MM<br>DOS | Returns a string in the decimal (base 10) representation of 'number'.                                                                                                    |  |
| STRING\$( number, asciivalue string\$) | CMM<br>MM<br>DOS | Returns a string 'number' bytes long consisting of either the first character of string\$ or the character representing the ASCII value asciivalue.                                                                                                    |  |
| TAB( number )                          | CMM<br>MM<br>DOS | Outputs spaces until the column indicated by 'number' has been reached.                                                                                                    |  |
| TAN( number )                          | CMM<br>MM<br>DOS | Returns the tangent of the argument 'number' in radians.                                                                                                    |  |
| TIME\$                                 | CMM<br>MM<br>DOS | Returns the current time based on MMBasic's internal clock as a string in the form "HH:MM:SS" in 24 hour notation. For example, "14:30:00".  To set the current time use the command TIME\$ = .                                                                                                    |  |
| TIMER                                  | CMM<br>MM<br>DOS | Returns the elapsed time in milliseconds (eg, 1/1000 of a second) since reset. If not specifically reset this count will wrap around to zero after 49 days.  The timer is reset to zero on power up and you can also reset by using TIMER as a command.                                                                                                    |  |
| UCASE\$( string\$ )                    | CMM<br>MM<br>DOS | Returns 'string\$' converted to uppercase characters.                                                                                                    |  |

| VAL( string\$ ) | CMM<br>MM<br>DOS | Returns the numerical value of the 'string\$'. If 'string\$' is an invalid number the function will return zero.  This function will recognise the &H prefix for a hexadecimal number, &O for octal and &B for binary. |
|-----------------|------------------|----------------------------------------------------------------------------------------------------|
|-----------------|------------------|----------------------------------------------------------------------------------------------------|

# **Obsolete Commands and Functions**

These commands and functions are mostly included to assist in converting programs written for Microsoft BASIC. For new programs the corresponding commands in MMBasic should be used.

The centre column specifies the platform (CMM is the Colour Maximite, MM is the monochrome Maximite and DuinoMite, DOS is the Windows version). Square brackets indicate that the parameter or characters are optional.

| IF condition THEN linenbr              | CMM<br>MM<br>DOS | For Microsoft compatibility a GOTO is assumed if the THEN statement is followed by a number. A label is invalid in this construct.  New programs should use: IF condition THEN GOTO linenbr   label                                                                                                    |  |
|----------------------------------------|------------------|----------------------------------------------------------------------------------------------------|--|
| LOCATE x, y                            | CMM<br>MM        | Positions the cursor to a location in pixels and the next PRINT command will place its output at this location.  This construct is included for Microsoft compatibility. New programs should use the PRINT @(x,y) construct (see the PRINT command).                                                                                                    |  |
| PRESET (x, y) PSET (x, y)              | CMM<br>MM        | Turn off (PRESET) or on (PSET) a pixel on the video screen. These statements are included for Microsoft compatibility. New programs should use the $PIXEL(x,y) = statement$ .                                                                                                    |  |
| SOUND freq<br>or<br>SOUND freq, dur    | CMM<br>MM        | Generate a single tone of 'freq' (between 20 Hz and 1 MHz) for 'dur' milliseconds. The sound is played in the background and does not stop program execution.  If 'dur' is not specified the sound will play forever until turned off. If 'dur' is zero, any active SOUND statement is turned off.  The command has been replaced with the TONE command that generates a pure sine wave (not a square wave as SOUND does).            |  |
| SPC( number )                          | CMM<br>MM<br>DOS | This function returns a string of blank spaces 'number' bytes long. It is similar to the SPACE\$() function and is only included for Microsoft compatibility.                                                                                                    |  |
| WHILE expression WEND                  | CMM<br>MM<br>DOS | WHILE initiates a WHILE-WEND loop.  The loop ends with WEND, and execution reiterates through the loop as long as the 'expression' is true.  This construct is included for Microsoft compatibility. New programs should use the DO WHILE LOOP construct.                                                                                                    |  |
| WRITE [#nbr,] expression [,expression] | CMM<br>MM<br>DOS | Outputs the value of each 'expression' separated by commas (,). If 'expression' is a number it is outputted without preceding or trailing spaces. If it is a string it is surrounded by double quotes ("). The list is terminated with a new line.  If '#nbr' is specified the output will be directed to a file previously opened for OUTPUT or APPEND as '#nbr'. See the OPEN command.  WRITE can be replaced by the PRINT command. |  |

# Appendix A Serial Communications

Two serial ports are available for asynchronous serial communications (four on the DuinoMite). They are labelled COM1:, COM2:, etc and are opened in a manner similar to opening a file. After being opened they will have an associated file number (like an opened disk file) and you can use any commands that operate with a file number to read and write to/from the serial port. A serial port is also closed using the CLOSE command.

The following is an example:

```
OPEN "COM1:4800" AS #5 ' open the first serial port with a speed of 4800 baud PRINT #5, "Hello" ' send the string "Hello" out of the serial port dat$ = INPUT$(20, #5) ' get up to 20 characters from the serial port ' close the serial port
```

#### The OPEN Command

A serial port is opened using the command:

```
OPEN comspec$ AS #fnbr
```

The transmission format is fixed at 8 data bits, no parity and one stop bit (two stop bits can also be specified). 'fnbr' is the file number to be used. It must be in the range of 1 to 10. The # is optional.

'comspec\$' is the communication specification and is a string (it can be a string variable) specifying the serial port to be opened and optional parameters.

It has the form "COMn: baud, buf, int, intlevel, FC, DE, OC, S2" where:

- 'n' is the serial port number for either COM1: or COM2: (plus COM3: and COM4: on the DuinoMite).
- 'baud' is the baud rate, either 19200, 9600, 4800, 2400, 1200, 600 or 300 bits per second. For COM3 and COM4 (DuinoMite only) it can be any number from 300 to 460800. Default is 9600.
- 'buf' is the buffer sizes in bytes. Two of these buffers will be allocated from memory, one for transmit and one for receive. The default size is 256 bytes.
- 'int' is the line number, label or a user defined subroutine of the interrupt routine to be invoked when the serial port has received some data. The default is no interrupt.
- 'intlevel' is the number of characters that must be waiting in the receive queue before the receive interrupt routine is invoked. The default is 1 character.

All parameters except the serial port name (COMn:) are optional. If any one parameter is left out then all the following parameters must also be left out and the defaults will be used.

Four options can be added to the end of 'comspec\$' These are FC, DE, OC and S2.:

- 'FC' will enable hardware RS232 style flow control. This can only be specified on COM1: and it will enable two extra signals, Request To Send (receive flow control) and Clear To Send (transmit flow control) which can be used with a cooperating device to prevent data overflow.
- 'DE' will enable the Data output Enable (DE) signal for RS485. This can only be specified on COM1: and it will enable the DE signal which will go high just before a byte is transmitted and will go low when the last byte in the transmit buffer has been sent. DE and FC are mutually exclusive.
- 'OC' will force the output pins (Tx and optionally RTS or DE) to be open collector. This option can be used on both COM1: and COM2:. The default is normal (0 to 3.3V) output.
- 'S2' specifies that two stop bits will be sent following each character transmitted.

### **Examples**

Opening a serial port using all the defaults:

```
OPEN "COM2:" AS #2
```

Opening a serial port specifying only the baud rate (4800 bits per second):

```
OPEN "COM2:4800" AS #1
```

Opening a serial port specifying the baud rate (9600 bits per second) and buffer size (1KB) but no flow control: OPEN "COM1:9600, 1024" AS #8

The same as above but with receive flow control (RTS) and transmit flow control (CTS) enabled:  $OPEN \ "COM1:9600, 1024, FC" AS \#8$ 

An example specifying everything including an interrupt, an interrupt level, flow control and open collector: OPEN "COM1:19200, 1024, ComIntLabel, 256, FC, OC" AS #5

## Input/Output Pin Allocation

COM1: uses pin 15 for receive data (data in) and pin 16 for transmit data (data out). If flow control is specified pin 17 will be used for RTS (receive flow control – it is an output) and pin 18 will be CTS (transmit flow control – it is an input). If the Data output Enable (DE) signal for RS485 is enabled it will be on pin 17.

COM2: uses pin 19 for receive data (data in) and pin 20 for transmit data (data out) in the monochrome Maximite and D0 for receive data and pin D1 for transmit data on the Colour Maximite.

For the DuinoMite see the "DuinoMite MMBasic ReadMe.pdf" document for details.

When a serial port is opened the pins used by the port are automatically set to input or output as required and the SETPIN and PIN commands are disabled for the pins. When the port is closed (using the CLOSE command) all pins used by the serial port will be set to a not-configured state and the SETPIN command can then be used to reconfigure them.

The signal polarity is standard for devices running at TTL voltages (not RS232). Idle is voltage high, the start bit is voltage low, data uses a high voltage for logic 1 and the stop bit is voltage high. The flow control pins (RTS and CTS) use a low voltage to signal stop sending data and high as OK to send. These signal levels allow you to directly connect to devices like GPS modules (which generally use TTL voltage levels).

# Reading and Writing

Once a serial port has been opened you can use any command or function that uses a file number to write and read from the port. Generally the PRINT command is the best method for transmitting data and the INPUT\$() function is the most convenient way of getting data that has been received. When using the INPUT\$() function the number of characters specified will be the maximum number of characters returned but it could be less if there are less characters in the receive buffer. In fact the INPUT\$() function will immediately return an empty string if there are no characters available in the receive buffer.

The LOC() function is also handy; it will return the number of characters waiting in the receive buffer (ie, the number characters that can be retrieved by the INPUT\$() function). The EOF() function will return true if there are no characters waiting. The LOF() function will return the space (in characters) remaining in the transmit buffer.

When outputting to a serial port (ie, using PRINT #n, dat) the command will pause if the output buffer is full and wait until there is sufficient space to place the new data in the buffer before returning. If the receive buffer overflows with incoming data the serial port will automatically discard the oldest data to make room for the new data.

Serial ports can be closed with the CLOSE command. This will discard any characters waiting in the buffers, free the memory used by the buffers, cancel the interrupt (if set) and set all pins used by the port to the not configured state. A serial port is also automatically closed when commands such as RUN and NEW are issued.

### Interrupts

The interrupt routine (if specified) will operate the same as a general interrupt on an external I/O pin (see page 7 for a description). Return from the interrupt is via the IRETURN statement except where a user defined subroutine is used (in that case END SUB or EXIT SUB is used). Note that subroutine parameters cannot be used.

When using interrupts you need to be aware that it will take some time for MMBasic to respond to the interrupt and more characters could have arrived in the meantime, especially at high baud rates. So, for example, if you have specified the interrupt level as 200 characters and a buffer of 256 characters then quite easily the buffer will have overflowed by the time the interrupt routine can read the data. In this case the buffer should be increased to 512 characters or more.

## Opening a Serial Port as the Console

A serial port can be opened as the console for MMBasic. The command is:

OPEN comspec AS CONSOLE

In this case any characters received from the serial port will be treated the same as keystrokes received from the keyboard and any characters sent to the video output will also be transmitted via the serial port. This enables a user with a terminal at the end of the serial link to exercise remote control of MMBasic. For example, via a modem.

Note that only one serial port can be opened "AS CONSOLE" at a time and it will remain open until explicitly closed using the CLOSE CONSOLE command. It will not be closed by commands such as NEW and RUN.

# Appendix B I<sup>2</sup>C Communications

The Inter Integrated Circuit (I<sup>2</sup>C) bus was developed by Philips (now NXP) for the transfer of data between integrated circuits. This implementation was written by Gerard Sexton and the standard definition of I<sup>2</sup>C is provided by this document: <a href="http://www.nxp.com/documents/user\_manual/UM10204.pdf">http://www.nxp.com/documents/user\_manual/UM10204.pdf</a>

There are four commands that can be used in I<sup>2</sup>C master mode:

I2C OPEN speed, timeout

Enables the I<sup>2</sup>C module in master mode.

'speed' is a value between 10 and 400 (for bus speeds 10 kHz to 400 kHz).

'timeout' is a value in milliseconds after which the master send and receive commands will be interrupted if they have not completed. The minimum value is 100. A value of zero will disable the timeout (though this is not recommended).

I2C WRITE addr, option, sendlen, senddata [,sendata ....]

Send data to the I<sup>2</sup>C slave device.

'addr' is the slave I<sup>2</sup>C address.

'option' is a number between 0 and 3 (normally this is set to 0)

1 = keep control of the bus after the command (a stop condition will not be sent at the completion of the command)

2 =treat the address as a 10 bit address

3 = combine 1 and 2 (hold the bus and use 10 bit addresses).

'sendlen' is the number of bytes to send.

'senddata' is the data to be sent - this can be specified in various ways (all values sent will be between 0 and 255):

- The data can be supplied in the command as individual bytes. Example: I2C WRITE &H6F, 1, 3, &H23, &H43, &H25
- The data can be in a one dimensional array. The subscript does not have to be zero and will be honoured; also bounds checking is performed. Example: I2C WRITE &H6F, 1, 3, ARRAY(0)
- The data can be a string variable (not a constant).
   Example: I2C WRITE &H6F, 1, 3, STRING\$

I2C READ addr, option, revlen, revbuf

Get data from the I<sup>2</sup>C slave device.

'addr' is the slave I<sup>2</sup>C address.

'option' is a number between 0 and 3 (normally this is set to 0)

- 1 = keep control of the bus after the command (a stop condition will not be sent at the completion of the command)
- 2 =treat the address as a 10 bit address
- 3 = combine 1 and 2 (hold the bus and use 10 bit addresses).

'rcvlen' is the number of bytes to receive.

'rcvbuf' is the variable to receive the data - this can be a string variable (eg, t\$), or the first element of a one dimensional array of numbers (eg, data(0)) or a normal numeric variable (in this case revlen must be 1).

**I2C CLOSE** 

Disables the I<sup>2</sup>C module and returns the I/O pins to a "not configured" state. Then can then be configured using SETPIN. This command will also send a stop if the bus is still held.

Page 57

And similarly there are four commands for the slave mode:

I2C SLAVE OPEN addr, mask, option, send\_int, rcv\_int

Enables the I<sup>2</sup>C module in slave mode.

'addr' is the slave I<sup>2</sup>C address.

'mask' is the address mask (normally 0, bits set as 1 will always match). This allows the slave to respond to multiple addresses.

'option' is a number between 0 and 3 (normally this is set to 0).

- 1 = allows MMBasic to respond to the general call address. When this occurs the value of MM.I2C will be set to 4.
- 2 =treat the address as a 10 bit address
- 3 = combine 1 and 2 (respond to the general call address and use 10 bit addresses).

'send\_int' is the line number or label of a send interrupt routine to be invoked when the module has detected that the master is expecting data.

'rcv\_int is the line number or label of a receive interrupt routine to be invoked when the module has received data from the master.

I2C SLAVE WRITE sendlen, senddata [,sendata ....]

Send the data to the I<sup>2</sup>C master. This command should be used in the send interrupt (ie in the 'send\_int\_line' when the master has requested data). Alternatively a flag can be set in the send interrupt routine and the command invoked from the main program loop when the flag is set.

'sendlen is the number of bytes to send.

'senddata' is the data to be sent. This can be specified in various ways, see the I2C WRITE commands for details.

I2C SLAVE READ revlen, revbuf, revd

Receive data from the I<sup>2</sup>C master device. This command should be used in the receive interrupt (ie in the 'rcv\_int\_line' when the master has sent some data). Alternatively a flag can be set in the receive interrupt routine and the command invoked from the main program loop when the flag is set.

'rcvlen' is the maximum number of bytes to receive.

'revbuf' is the variable to receive the data - this can be a string variable (eg, t\$), or the first element of a one dimensional array of numbers (eg, data(0)) or a normal numeric variable (in this case revlen must be 1).

'rcvd' will contain the actual number of bytes received by the command.

**I2C SLAVE CLOSE** 

Disables the slave I<sup>2</sup>C module and returns the external I/O pins 12 and 13 to a "not configured" state. Then can then be configured using SETPIN.

Following an I<sup>2</sup>C write or read command the automatic variable MM.I2C will be set to indicate the result of the operation as follows:

- 0 =The command completed without error.
- 1 = Received a NACK response
- 2 = Command timed out

### For users of previous versions of MMBasic

This implementation of the I<sup>2</sup>C protocol is generally compatible with previous versions with the following differences:

- The commands have been renamed but have the same functionality. I2CEN is now I2C OPEN, I2CSEND is I2C WRITE, I2CRCV is I2C READ and I2CDIS is now I2C CLOSE. Similarly, I2CSEN is now I2C SLAVE WRITE, etc.
- Master interrupts are not supported.
- The NUM2BYTE command and BYTE2NUM () function are not implemented (use the PEEK function and POKE command instead).

### 7 and 8 Bit Addressing

The standard addresses used in these commands are 7-bit addresses (without the read/write bit). MMBasic will add the read/write bit and manipulate it accordingly during transfers.

Some vendors provide 8-bit addresses which include the read/write bit. You can determine if this is the case because they will provide one address for writing to the slave device and another for reading from the slave. In these situations you should only use the top seven bits of the address.

For example: If the read address is 9B (hex) and the write address is 9A (hex) then using only the top seven bits will give you an address of 4D (hex). A simple way of finding the address is to take the 8 bit write address and divide it by 2.

Another indicator that a vendor is using 8-bit addresses instead of 7-bit addresses is to check the address range. All 7-bit addresses should be in the range of 08 to 77 (hex). If your slave address is greater than this range then probably your vendor has specified an 8-bit address.

### 10 Bit Addressing

10-bit addressing was designed to be compatible with 7-bit addresses, allowing developers to mix the two types of devices on a single bus. Devices that use 10-bit addresses will be clearly identified as such in their data sheets.

In 10-bit addressing the slave address is sent in two bytes with the first byte beginning with a special bit pattern to indicate that a 10 bit address is being used. This process is automatically managed by MMBasic when the 'option' argument is set for 10-bit addressing. 10-bit addresses can be in the range of 0 to 3FF (hex).

#### Master/Slave Modes

The master and slave modes can be enabled simultaneously; however, once a master command is in progress, the slave function will be "idle" until the master releases the bus. Similarly, if a slave command is in progress, the master commands will be unavailable until the slave transaction completes.

In master mode, the I<sup>2</sup>C send and receive commands will not return until the command completes or a timeout occurs (if the timeout option has been specified).

The slave mode uses an MMBasic interrupt to signal a change in status and in this routine the program should write/read the data as specified by the  $I^2C$  master. This operates the same as a general interrupt on an external I/O pin. Return from the interrupt is via the IRETURN statement except where a user defined subroutine is used (in that case END SUB or EXIT SUB is used).

### I/O Pins

On the Maximite pin 12 becomes the I<sup>2</sup>C data line (SDA) and pin 13 the clock (SCL). For the DuinoMite see the "DuinoMite MMBasic ReadMe.pdf" document for details.

Both of these pins should have external pullup resistors installed (typical values are  $10K\Omega$  for 100KHz or  $2K\Omega$  for 400~kHz). When the  $I^2C$  CLOSE command is used the I/O pins are reset to a "not configured" state. Then can then be configured as per normal using SETPIN.

When running the I<sup>2</sup>C bus at above 150 kHz the cabling between the devices becomes important. Ideally the cables should be as short as possible (to reduce capacitance) and also the data and clock lines should not run next to each other but have a ground wire between them (to reduce crosstalk).

If the data line is not stable when the clock is high, or the clock line is jittery, the I<sup>2</sup>C peripherals can get "confused" and end up locking the bus (normally by holding the clock line low). If you do not need the higher speeds then operating at 100 kHz is the safest choice.

### Example

 $I^2C$  is ideally suited for communications between integrated circuits. As an example, there might be an occasion when a Maximite does not have enough serial ports, I/O pins, or whatever for a particular application. In that case a Micromite<sup>‡</sup> or Maximite could be used as a slave to provide the extra facilities.

This example converts a Micromite into a general purpose I/O expansion chip with 17 I/O pins that can be dynamically configured (by the master) as analog inputs or digital input/outputs. The routines on the master are

<sup>&</sup>lt;sup>‡</sup> For details of the Micromite go to http://geoffg.net/micromite.html

simple to use (SSETPIN to configure the slave I/O and SPIN() to control it) and the program running on the master need not know that the physical I/O pins reside on another chip. All communications are done via I<sup>2</sup>C. The following illustration shows the connections required:

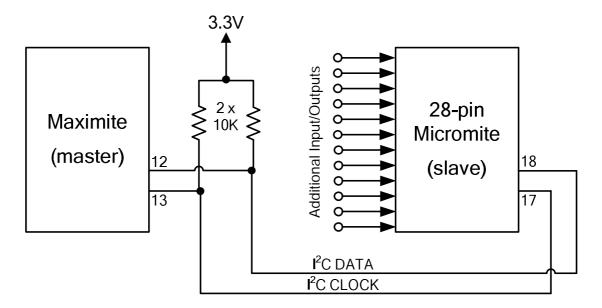

### **Program Running On the Slave:**

The slave must first set up its  $I^2C$  interface to respond to requests from the master. With that done it can then drop into an infinite loop while the job of responding to the master is handled by the  $I^2C$  interrupts.

In the program below the slave will listen on  $I^2C$  address 26 (hex) for a three byte command from the master. The format of this message is:

- Byte 1 is the command type. It can have one of three values; 1 means configure the pin, 2 means set the output of the pin and 3 means read the input of the pin.
- Byte 2 is the pin number to operate on.
- Byte 3 is the configuration number (if the command byte is 1), the output of the pin (if the command byte is 2) or a dummy number (if the command byte is 3).

The configuration number used when configuring a slave's I/O pin is the same as used in earlier versions of Maximite MMBasic (with the SETPIN command) and can be any one of:

- 0 Not configured or inactive
- 1 Analog input
- 2 Digital input
- 3 Frequency input
- 4 Period input
- 5 Counting input
- 8 Digital output
- 9 Open collector digital output. In this mode SPIN() will also return the value on the output pin .

Following a command from the master that requests an input, the master must then issue a second I<sup>2</sup>C command to read 12 bytes. The slave will respond by sending the value as a 12 character string.

This program can fall over if the master issues an incorrect command. For example, by trying to read from a pin that is not an input. If that occurs, an error will be generated and MMBasic will exit to the command prompt.

Rather than trap all the possible errors that the master can make, this program uses the watchdog timer. If an error does occur the watchdog timer will simply reboot the Micromite and the program will restart (because AUTORUN is on) and wait for the next message from the master. The master can tell that something was wrong because it would get a timeout.

This is the complete program running on the slave:

```
OPTION AUTORUN ON
DIM msq(2)
                                            ' array used to hold the message
                                            ' slave's address is 26 (hex)
I2C SLAVE OPEN &H26, 0, 0, WriteD, ReadD
DO
                                            ' the program loops forever
                                            ' this will recover from errors
  WATCHDOG 1000
LOOP
ReadD:
                                            ' received a message
  I2C SLAVE READ 3, msg(0), recvd
                                            ' get the message into the array
                                            ' command = 1
  IF msg(0) = 1 THEN
    SETPIN msq(1), msq(2)
                                            ' configure the I/O pin
                                            ' command = 2
  ELSEIF msq(0) = 2 THEN
    PIN(msg(1)) = msg(2)
                                            ' set the I/O pin's output
                                            ' the command must be 3
  ELSE
    s$ = str$(pin(msg(1))) + Space$(12)
                                            ' get the input on the I/O pin
  ENDIF
  IRETURN
                                            ' return from the interrupt
WriteD:
                                            ' request from the master
                                            ' send the last measurement
  I2C SLAVE WRITE 12, s$
                                            ' return from the interrupt
  IRETURN
```

#### **Interface Routines On the Master:**

These routines run on the Maximite. They assume that the slave Micromite is listening on I<sup>2</sup>C address 26 (hex). If necessary these can be modified to access multiple Micromites (with different addresses), all acting as expansion chips and providing an almost unlimited expansion capability.

There are two subroutines and one function that together are used to control the slave:

```
SSETPIN pin, cfg
This subroutine will setup an I/O pin on the slave. It operates the same as the MMBasic SETPIN command and the possible values for 'cfg' are listed above.

SPIN pin, output
This subroutine will set the output of the slave's pin to 'output' (ie, high or low).

nn = SPIN(pin)
This function will return the value of the input on the slave's I/O pin.
```

For example, to display the voltage on pin 3 of the slave you would use:

```
SSETPIN 3, 1
PRINT SPIN(3)
```

As another example, to flash a LED connected to pin 15 of the slave you would use:

```
SSETPIN 15, 8
SPIN 15, 1
PAUSE 300
SPIN 15, 0
```

These are the three routines:

```
' configure an I/O pin on the slave

SUB SSETPIN pinnbr, cfg

I2C OPEN 100, 1000

I2C WRITE &H26, 0, 3, 1, pinnbr, cfg

IF MM.I2C THEN ERROR "Slave did not respond"

I2C CLOSE

END SUB
```

```
' set the output of an I/O pin on the slave
SUB SPIN pinnbr, dat
  I2C OPEN 100, 1000
  I2C WRITE &H26, 0, 3, 2, pinnbr, dat
  IF MM.I2C THEN ERROR "Slave did not respond"
  I2C CLOSE
END SUB
' get the input of an I/O pin on the slave
FUNCTION SPIN(pinnbr)
 LOCAL t$
  I2C OPEN 100, 1000
  I2C WRITE &H26, 0, 3, 3, pinnbr, 0
  I2C READ &H26, 0, 12, t$
  IF MM.I2C THEN ERROR "Slave did not respond"
  I2C CLOSE
  SPin = VAL(t\$)
END FUNCTION
```

These use the new names for the  $I^2C$  functions so, on the Maximite, version 4.5 or later of MMBasic will be required. Earlier versions of MMBasic on the Maximite will also work but the  $I^2C$  command names will have to be changed to the old standard. Also, the method of getting the string from the slave in SPIN(pinnbr) will have to be changed (earlier versions did not support receiving data into a string variable).

# Appendix C 1-Wire Communications

The 1-Wire protocol was developed by Dallas Semiconductor to communicate with chips using a single signalling line. This implementation was written for MMBasic by Gerard Sexton.

There are four commands that you can use:

ONEWIRE RESET pin

ONEWIRE WRITE pin, flag, length, data [, data...]

ONEWIRE READ pin, flag, length, data [, data...]

OWSEARCH pin, srchflag, ser [,ser...]

Reset the 1-Wire bus

Send a number of bytes

Get a number of bytes

#### Where:

pin - The Maximite I/O pin to use. It can be any pin capable of digital I/O.

flag - A combination of the following options:

- 1 Send reset before command
- 2 Send reset after command
- 4 Only send/recv a bit instead of a byte of data
- 8 Invoke a strong pullup after the command (the pin will be set high and open drain disabled)

length - Length of data to send or receive

data - Data to send or receive. The number of data items must agree with the length parameter.

srchflag - a combination of the following options:

- 1 start a new search
- 2 only return devices in alarm state
- 4 search for devices in the requested family (first byte of ser)
- 8 skip the current device family and return the next device
- 16 verify that the device with the serial number in ser is available

If  $\operatorname{srchflag} = 0$  (or 2) then the search will return the next device found

ser - serial number (8 bytes) will be returned (srchflag 4 and 16 will also use the values in ser)

After the command is executed, the I/O pin will be set to the not configured state unless flag option 8 is used. When a reset is requested the automatic variable MM.ONEWIRE will return true if a device was found. This will occur with the OW RESET command and the OW READ and OW WRITE commands if a reset was requested (flag = 1 or 2).

#### For users of previous versions of MMBasic

This implementation of the 1-Wire protocol is generally compatible with previous versions of MMBasic with the following differences:

- The commands are now two words where previously they were one word. For example, OWWRITE is now ONEWIRE WRITE.
- You cannot use an array or string variable for 'data'. One or more numeric variables are required.
- The reset command (ONEWIRE RESET) does not accept a 'presence' variable (use the MM.ONEWIRE variable instead).
- The OWCRC8() and OWCRC16() functions are not implemented.

The 1-Wire protocol is often used in communicating with the DS18B20 temperature measuring sensor and to help in that regard MMBasic includes the DS18B20() function which provides convenient method of directly reading the temperature of a DS18B20 without using these functions.

# Appendix D SPI Communications

Maximite family only (not DOS or Generic PIC32 versions).

The Serial Peripheral Interface (SPI) communications protocol is used to send and receive data between integrated circuits.

The SPI function in MMBasic acts as the master (ie, MMBasic generates the clock).

The syntax of the function is:

```
received_data = SPI( rx, tx, clk, data_to_send, speed, mode, bits )
```

Data\_to\_send, speed, mode and bits are all optional. If not required they can be represented by either empty space between the commas or left off the end of the list.

#### Where:

- 'rx' is the pin number for the data input (MISO)
- 'tx' is the pin number for the data output (MOSI)
- 'clk' is the pin number for the clock generated by MMBasic (CLK)
- 'data\_to\_send' is optional and is an integer representing the data to send over the output pin. If it is not specified the 'tx' pin will be held low.
- 'speed' is optional and is the speed of the clock. It is a single letter either H, M or L where H is 3 MHz, M is 500 KHz and L is 50 KHz. Default is H.
- 'mode' is optional and is a single numeric digit representing the transmission mode see Transmission Format below. The default mode is 3.
- 'bits' is optional and represents the number of bits to send/receive. Range is 1 to 23 (this limit is defined by how many bits can be stored in a floating point number). The default is 8.

The SPI function will return the data received during the transaction as an integer. Note that a single SPI transaction will send data while simultaneously receiving data from the slave (which is often discarded).

### Examples

```
Using all the defaults:
```

A = SPI(11, 12, 13)

Specifying the data to be sent:

A = SPI(11, 12, 13, &HE4)

Setting the mode but using the defaults for data to send and speed:

A = SPI(11, 12, 13, , , 2)

An example specifying everything including a 12 bit data transfer:

A = SPI(11, 12, 13, &HE4, M, 2, 12)

### **Transmission Format**

The most significant bit is sent and received first. The format of the transmission can be specified by the 'mode' as follows:

| Mode | Description                                                                              | CPOL | СРНА |
|------|------------------------------------------------------------------------------------------|------|------|
| 0    | Clock is active high, data is captured on the rising edge and output on the falling edge | 0    | 0    |
| 1    | Clock is active high, data is captured on the falling edge and output on the rising edge | 0    | 1    |
| 2    | Clock is active low, data is captured on the falling edge and output on the rising edge  | 1    | 0    |
| 3    | Clock is active low, data is captured on the rising edge and output on the falling edge  | 1    | 1    |

For a more complete explanation see: http://en.wikipedia.org/wiki/Serial\_Peripheral\_Interface\_Bus

### I/O Pins

Before invoking this function the 'rx' pin must be configured as an input using the SETPIN command and the 'tx' and 'clk' pins must be configured as outputs (either normal or open collector) again using the SETPIN command. The clock pin should also be set to the correct polarity (using the PIN function) before the SETPIN command so that it starts as inactive.

The SPI enable signal is often used to select a slave and "prime" it for data transfer. This signal is not generated by this function and (if required) should be generated using the PIN function on another pin.

The SPI function does <u>not</u> "take control" of the I/O pins like the serial and I<sup>2</sup>C protocols and the PIN command will continue to operate as normal on them. Also, because the I/O pins can be changed between function calls it is possible to communicate with many different SPI slaves on different I/O pins.

# Example

The following example will send the command 80 (hex) and receive two bytes from the slave SPI device. Because the mode, speed and number of bits are not specified the defaults are used.

```
SETPIN 18, 2
                                  ' set rx pin as a digital input
                                  ' set tx pin as an output
SETPIN 19, 8
PIN(20) = 1 : SETPIN 20, 8
                                  ' set clk pin high then set it as an output
PIN(11) = 1 : SETPIN 11, 8
                                  ' pin 11 will be used as the enable signal
PIN(11) = 0
                                  ' assert the enable line (active low)
junk = SPI(18, 19, 20, \&H80)
                                  ' send the command and ignore the return
byte1 = SPI(18, 19, 20)
                                 ' get the first byte from the slave
byte2 = SPI(18, 19, 20)
                                  ' get the second byte from the slave
PIN(11) = 1
                                  ' deselect the slave
```

# Appendix E Loadable Fonts

Maximite family only (not DOS or Generic PIC32 versions).

This section describes the format of a font file that can be loaded using the FONT LOAD command.

A font file is just a text file containing ordinary characters which are loaded line by line to build the bitmap of each character in the font. Each character can be up to 64 pixels high and 255 pixels wide.

The first non-comment line in the file must be the specifications for the font as follows:

```
height, width, start, end
```

Where 'height' and 'width' are the size of each character in pixels, 'start' is the number in the ASCII chart where the first character sits and 'end' is the last character. The character numbers must be in the range of 20 to 126 (decimal). Each number is separated by a comma. So, for example, 16, 11, 48, 57 means that the font is 16 pixels high and 11 wide. The first character is decimal 48 (the zero character) and the last is 57 (number nine character).

The remainder of the lines specify the bitmap for each character.

Each line represents a horizontal row of pixels. A space means the pixel is not illuminated and any other character will turn the pixel on. If the font is 11 pixels wide there must be 11 characters in the line although trailing spaces can be omitted. The first line is the top row of pixels in the character, the next is the second and so on. If the character is 16 pixels high there must be 16 lines to define the character. This repeats until each character is drawn. Using the above example of a font 16x11 with 10 characters there must be a total of 160 lines with each line 11 characters wide. This is in addition to the specification line at the top.

A comment line has an apostrophe (') as the first character and can occur anywhere. A comment line is completely ignored; all other lines are significant.

The following example creates two small icons; a smiley face and a frowning face. Each is 11x11 pixels with the first (the smiley face) in the position of the zero character (0) and the frowning face in the position of number one (1). To display a smiley face your program would contain this:

```
40 FONT LOAD "FACES.FNT" AS #6 ' load the font 50 FONT #6 ' select the font ' print a smiley face
```

```
example
  FACES.FNT
11,11,48,49
     XXX
        ХX
  XX
 XX
          XX
           ХХ
XX
     X X
X
            X
        X XX
XX X
     XXX
           X
  XX
        XX
     XXX
     XXX
  XX
        ХХ
 XX
          XX
           ХХ
ΧX
     X X
X
            X
XX
           XX
     XXX
        X X
 X X
  XX
        XX
     XXX
```

# Appendix F Special Keyboard Keys

Maximite family only (not DOS or Generic PIC32 versions).

MMBasic generates a single unique character for the function keys and other special keys on the keyboard.

| These are show | n in the ta | ble as hexac | decimal and | decimal numbers: |
|----------------|-------------|--------------|-------------|------------------|
|----------------|-------------|--------------|-------------|------------------|

| Keyboard Key | Key Code<br>(Hex) | Key Code<br>(Decimal) |
|--------------|-------------------|-----------------------|
| Up Arrow     | 80                | 128                   |
| Down Arrow   | 81                | 129                   |
| Left Arrow   | 82                | 130                   |
| Right Arrow  | 83                | 131                   |
| Insert       | 84                | 132                   |
| Home         | 86                | 134                   |
| End          | 87                | 135                   |
| Page Up      | 88                | 136                   |
| Page Down    | 89                | 137                   |
| Alt          | 8B                | 139                   |
| F1           | 91                | 145                   |
| F2           | 92                | 146                   |
| F3           | 93                | 147                   |
| F4           | 94                | 148                   |
| F5           | 95                | 149                   |
| F6           | 96                | 150                   |
| F7           | 97                | 151                   |
| F8           | 98                | 152                   |
| F9           | 99                | 153                   |
| F10          | 9A                | 154                   |
| F11          | 9B                | 155                   |
| F12          | 9C                | 156                   |

If the control key is simultaneously pressed then 20 (hex) is added to the code (this is the equivalent of setting bit 5). If the shift key is simultaneously pressed then 40 (hex) is added to the code (this is the equivalent of setting bit 6). If both are pressed 60 (hex) is added. For example Control-PageDown will generate A9 (hex). The shift modifier only works with the function keys F1 to F12; it is ignored for the other keys.

MMBasic will translate most VT100 escape codes generated by terminal emulators such as Tera Term and Putty to these codes (excluding the shift and control modifiers). This means that a terminal emulator operating over a USB or a serial port opened as console will generate the same key codes as a directly attached keyboard. This is particularly useful when using the EDIT command.

# Appendix G Tera Term Setup

Maximite family only (not DOS or Generic PIC32 versions).

MMBasic creates a virtual serial port over USB so that you can communicate with it from a Windows, Linux or Macintosh computer using nothing more than the USB port.

The communications protocol used is the CDC (Communication Device Class) protocol and there is native support for this in Linux (the cdc-acm driver) and Apple OS/X. Macintosh users can refer to the document "Using Serial Over USB on the Macintosh" on <a href="http://geoffg.net/maximite.html">http://geoffg.net/maximite.html</a>. The rest of this tutorial assumes that you are using a computer running Windows XP, Vista or 7.

First you need to install the Windows Serial Port Driver (available from <a href="http://geoffg.net/maximite.html">http://geoffg.net/maximite.html</a>). Full instructions are included in the download and when you have finished you should see the connection in Device Manager as a numbered communications port (eg, COM13).

To communicate with MMBasic over this virtual serial port you need to use a terminal emulator. This is a program that emulates the old fashioned VT100 terminal over a serial communications link. There are quite a few free emulators that you can use but I recommend Tera Term.

- 1. You should download Tera Term from <a href="http://en.sourceforge.jp/projects/ttssh2/releases/">http://en.sourceforge.jp/projects/ttssh2/releases/</a> and install it. These instructions are based on version 4.71.
- 2. Make sure that the USB cable is plugged into your PC and that you know the COM number.
- 3. When you run Tera Term for the first time you will get a dialog box asking you to select the type of connection. Select serial and select the correct COM number. You should then see the MMBasic prompt as shown below:

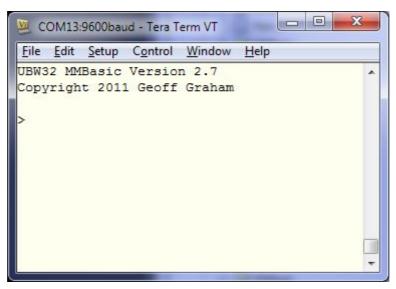

4. Before you start using Tera Term you need to make a few changes to the setup:

## Select **Setup -> Terminal...**

Set the terminal size to 80 x 36.

Untick the tick box labelled "term size = win size".

Tick the box labelled "auto window resize".

#### Select Setup -> Serial Port...

Make sure that the port matches the COM number representing the Maximite.

In the box for the "transmit delay msec/line" enter 50. Leave the other box with zero in it.

You do not have to bother with the baud rate or any other settings.

## Select **Setup** -> **Save Setup...**

Save the setup as TERATERM.INI in the Tera Term installation directory overwriting the file there.

# Appendix H Sprites

Maximite family only (not DOS or Generic PIC32 versions).

A sprite is a 16x16 bit graphic image that can be moved about on the screen independently of the background. When the sprite is displayed MMBasic will automatically save the background text and graphics under the sprite and when the sprite is turned off or moved MMBasic will restore the background.

The sprites are defined in a file which is loaded into memory using the SPRITE LOAD command, the number of sprites contained in the file is only limited by the amount of available memory. Each sprite in the file can contain pixels of any colour (on the Colour Maximite) and can also have transparent pixels which allow the background to show through. See below for a detailed description of creating a sprite file.

## Manipulating Sprites

To manipulate the sprites you can use the command SPRITE ON which will display a specific sprite at a specified location on the screen. SPRITE MOVE will move a sprite to a new location and restore the background at the old location. SPRITE OFF will remove a sprite from the screen and restore the background.

Sprites should not overlap but if they do you should turn them off in the reverse sequence that you turned them on before you turn them on again at their new location. This will enable the background image to be correctly maintained.

For example, the following two sprites overlap:

```
SPRITE ON 1, 100, 150 ' sprite 1 is drawn at x = 100, y = 150 SPRITE ON 2, 110, 160 ' sprite 2 overlaps
```

To move the sprites they need to be turned off in the reverse sequence:

```
SPRITE OFF 2
SPRITE OFF 1
```

Then they can be redrawn at their new location:

```
SPRITE ON 1, 104, 154 ' sprite 1 is drawn at x = 104, y = 154 SPRITE ON 2, 116, 166 ' sprite 2 still overlaps
```

Because sprites are drawn so fast the user is unaware that the sprite has been turned off then redrawn.

### Specifying the Background Colour

An alternative to turning sprites off in sequence is to specify the background colour when using the SPRITE ON or SPRITE MOVE commands. The background colour is optional and is specified at the end of the command. For example: SPRITE ON 1, 100, 100, BLUE

This results in a much faster operation when using a solid background colour because MMBasic does not have to copy the background to a buffer. It also means the MMBasic will always restore the correct colour, even if sprites overlap.

### Collision Detection

You can use the COLLISION() function to detect if a sprite has collided with another sprite or the edges of the screen. A collision is reported if the non transparent portion of the sprite is just touching (ie, the non transparent pixels are adjacent) or overlapping the non transparent portion of another sprite or the edge of the screen

To detect if a sprite has collided with another sprite you use: R = COLLISION (n, SPRITE) And to detect if it has collided with the screen edge you use: R = COLLISION (n, EDGE)

Where 'n' is the number of the sprite to test.

In both cases the value returned by the function indicates if the collision was on the left of the sprite, the right, the top, etc. Following a collision COLLISION () will return:

```
&B0001 Indicating a collision with something on the left of the sprite
&B0010 Collision on the right
&B0100 Collision on the top
&B1000 Collision on the bottom
```

Note that it is possible for these results to be combined. For example; a result of &B0101 indicates that the sprite has collided with something both at the top and left of the sprite (for example the top left corner of the screen). When testing for collisions with other sprites it is possible for the function to return &B1111 indicating that there are collisions on all sides. This can happen if the sprite is surrounded on all sides by other sprites.

If the sprite is overlapping another (ie, one or more non transparent pixels are on top of another sprite's non transparent pixels) bit &B10000 will be set in the value returned by COLLISION () in addition to the bits for left, right, etc as described above.

### Format of a Sprite File

A sprite file is similar to a font file except that it contains the definition of sprites which are 16x16 bit graphical objects. The sprite file is just a text file containing ordinary characters which are loaded line by line to build the bitmap of each sprite. Currently the dimensions of each sprite are fixed at 16x16 bits although alternative sizes may be allowed in the future.

The first non-comment line in the file must be the specifications for the sprite file as follows: dimension, number

Where 'dimension' is the height and width of the sprites in pixels. At this time it <u>must</u> be the number 16. 'number' is the number of sprites in the file and is limited only by the amount of free memory available. The remainder of the lines specify the bitmap for each sprite.

Each line represents a horizontal row of pixels with each character in the line defining the colour of the pixel. The character can be a single numeric digit in the range of 0 to 7 representing the colours black to white or it can be a space which means that that particular pixel will be transparent (ie, the background will show through). On the monochrome Maximite 0 represents a black pixel and any other number represents a white pixel.

Each sprite must immediately follow the preceding sprite in the file and be defined by 16 lines each of 16 characters wide (although trailing spaces can be omitted and will be assumed to be transparent pixels).

A comment line has an apostrophe (') as the first character and can occur anywhere. A comment line is completely ignored; all other lines are significant.

The following example is of a file that contains a single sprite consisting of a red ball with a white border and a blue centre dot. On the monochrome Maximite this would display as a white ball.:

```
example sprite
  TEST.SPR
16, 1
      7777
    7444447
  74444444447
 7444444444447
 7444444444447
74444444444447
744444114444447
744441111444447
744441111444447
744444114444447
7 4 4 4 4 4 4 4 4 4 4 4 4 7
 7444444444447
 744444444447
  74444444447
    7444447
      7777
```

# Appendix I Random File I/O

This appendix describes how to implement random access files with fixed length records. This is made possible by opening the file for RANDOM access then using the SEEK command to position the read/write pointer within the file.

For random access the file should be opened with the keyword RANDOM. For example:

```
OPEN "filename" FOR RANDOM AS #1
```

To seek to a record within the file you would use the SEEK command which will position the read/write pointer to a specific byte. The first byte in a file is numbered one so, for example, the fifth record in a file that uses 64 byte records would start at byte 257. In that case you would use the following to point to it:

```
SEEK #1, 257
```

When reading from a random access file the INPUT\$() function should be used as this will read a fixed number of bytes (ie, a complete record) from the file. For example, to read a record of 64 bytes you would use:

```
dat\$ = INPUT\$(64, #1)
```

When writing to the file a fixed record size should be used and this can be easily accomplished by adding sufficient padding characters (normally spaces) to the data to be written. For example:

```
PRINT #1, dat$ + SPACE$(64 - LEN(dat$);
```

The SPACE\$() function is used to add enough spaces to ensure that the data written is an exact length (64bytes in this example). The semicolon at the end of the print command suppresses the addition of the carriage return and line feed characters which would make the record longer than intended.

Two other functions can help when using random file access. The LOC() function will return the current byte position of the read/write pointer and the LOF() function will return the total length of the file in bytes.

The following program demonstrates random file access. Using it you can append to the file (to add some data in the first place) then read/write records using random record numbers. The first record in the file is record number 1, the second is 2, etc.

```
RecLen = 64
OPEN "test.dat" FOR RANDOM AS #1
  abort: PRINT
  PRINT "Number of records in the file =" LOF(#1)/RecLen
  INPUT "Command (r = read,w = write, a = append, q = quit): ", cmd$
  IF cmd$ = "q" THEN CLOSE #1 : END
  IF cmd$ = "a" THEN
      SEEK \#1, LOF(\#1) + 1
  ELSE
      INPUT "Record Number: ", nbr
      IF nbr < 1 or nbr > LOF(#1)/RecLen THEN PRINT "Invalid record" : GOTO abort
      SEEK #1, RecLen * (nbr - 1) + 1
  ENDIF
   IF cmd$ = "r" THEN
      PRINT "The record = " INPUT$(RecLen, #1)
      LINE INPUT "Enter the data to be written: ", dat$
      PRINT #1,dat$ + SPACE$(RecLen - LEN(dat$));
   ENDIF
```

This program can be found in the MMBasic Library (http://geoffg.net/maximite.html#Downloads).

Random access can also be used on a normal text file. For example, this will print out a file backwards:

```
OPEN "file.txt" FOR RANDOM AS #1
FOR i = LOF(#1) TO 1 STEP -1
    SEEK #1, i
    PRINT INPUT$(1, #1);
NEXT i
CLOSE #1
```